## UNIVERSIDADE DO VALE DO RIO DOS SINOS - UNISINOS MBA – ADMINISTRAÇÃO DA TECNOLOGIA DA INFORMAÇÃO

LISSANDRO ZANCHET CABREIRA

# ESTUDO DE CASO APLICADO: UTILIZAÇÃO DO MICROSOFT SHAREPOINT COMO FERRAMENTA COLABORATIVA PARA GERENCIAMENTO DE PROJETOS DE INFRAESTRUTURA DE TI

Porto Alegre 2010

LISSANDRO ZANCHET CABREIRA

## ESTUDO DE CASO APLICADO: UTILIZAÇÃO DO MICROSOFT SHAREPOINT COMO FERRAMENTA COLABORATIVA PARA GERENCIAMENTO DE PROJETOS DE INFRAESTRUTURA DE TI

Trabalho de conclusão de curso apresentado à Universidade do Vale do Rio dos Sinos – UNISINOS, como requisito parcial para a obtenção do título de especialista – MBA em Administração da Tecnologia da Informação.

Orientador: Prof. Eng. Alexandre Ely

Porto Alegre, 31 de agosto de 2010.

Considerando que o Trabalho de Conclusão de Curso do aluno LISSANDRO ZANCHET CABREIRA encontra-se em condições de ser avaliado, recomendo sua apresentação oral e escrita para avaliação da Banca Examinadora, a ser constituída pela coordenação do Curso de MBA em Administração de TI.

> Alexandre Ely Professor(a) Orientador(a)

\_\_\_\_\_\_\_\_\_\_\_\_\_\_\_\_\_\_\_\_\_\_\_\_\_\_\_\_\_\_\_\_\_\_\_\_\_\_\_\_

#### **AGRADECIMENTOS**

*Eu não poderia começar os agradecimentos de outra maneira senão agradecendo os meus verdadeiros mestres e professores: meus pais Enio Gercy Cabreira e Inelda Zanchet Cabreira. Obrigado pelo apoio, pela confiança e pela educação. Sem vocês, eu não teria chegado até aqui.* 

*Agradeço a Deus por me dar força e ânimo para continuar, apesar da difícil conciliação da vida pessoal, profissional e acadêmica. Gostaria de agradecer a minha namorada e colega, Ana Clara Brancalione por seu carinho, dedicação, companheirismo e em especial, pela força e estímulo para continuar a nossa jornada.* 

*Agradeço, também, aos meus amigos e colegas que permitiram uma convivência tão agradável durante o curso e que formaram fortes laços de amizade, contribuindo fortemente para essa conquista. Aos meus amigos do Banrisul, devo um agradecimento especial pelo coleguismo, pela força e pela amizade.* 

*Ao orientador deste trabalho, Alexandre Ely, pela disposição e pelos comentários, indispensáveis ao desenvolvimento do presente estudo de caso aplicado e ao coordenador do curso, Dr. Oscar Rudy Kronmeyer pela compreensão e inúmeras intervenções em atendimento às solicitações da turma.* 

*Por fim e não menos importante, agradeço ao Banrisul por me proporcionar este curso e por acreditar no grande potencial que o desenvolvimento de competências pode ter.* 

#### **RESUMO**

A aplicação de uma metodologia de Gerenciamento de Projetos baseada no Guia do Conhecimento em Gerenciamento de Projetos PMBoK® - Project Management Body of Knowledge do Project Management Institute tem se tornado cada vez mais comum, tornandose praticamente compulsória, sobretudo nas áreas de TI. Neste contexto a capacidade de comunicação é uma competência essencial e os gerentes de projeto precisam desenvolver boas habilidades, aplicar os processos recomendados e utilizar ferramentas para mantê-la sob controle. Neste trabalho é estudado o uso do Microsoft Office SharePoint Server 2007 como ferramenta colaborativa de gerenciamento de comunicações e verificada a sua contribuição para o gerenciamento de projetos de infraestrutura de TI. Também é evidenciado que apenas o uso de um software ou plataforma não garante que os resultados esperados sejam alcançados, sendo necessária a associação de pelo menos mais dois fatores: a aplicação e adaptação de conceitos e de metodologia de gerenciamento de projetos à realidade e aos fatores ambientais da empresa e o conhecimento técnico e especializado de projetos de infraestrutura de TI.

**Palavras-Chave:** Gerenciamento de Projetos. Comunicação. Colaboração. SharePoint. PMBoK.

#### **ABSTRACT**

The application of a Project Management methodology based on the Project Management Institute´s PMBoK® - Project Management Body of Knowledge has become increasingly common, almost mandatory, especially in the IT areas. In this context the ability to communicate is an essential competence and the project managers need to develop good skills, apply the recommended processes and use tools to keep it under control. This paper examines the use of Microsoft Office SharePoint Server 2007 as a collaborative tool for communications management and verifies its contribution to the IT infrastructure project management. It's also evidencied that only the use of software or platform does not guarantee that the expected results will be achieved, requiring the association of at least two factors: the application and adaptation of concepts and methodology of project management to the reality and to the business environmental factors and technical and specialized knowledge of IT infrastructure projects.

**Key-Words:** Project Management. Communication. Collaboration. SharePoint. PMBoK.

## **LISTA DE ILUSTRAÇÕES**

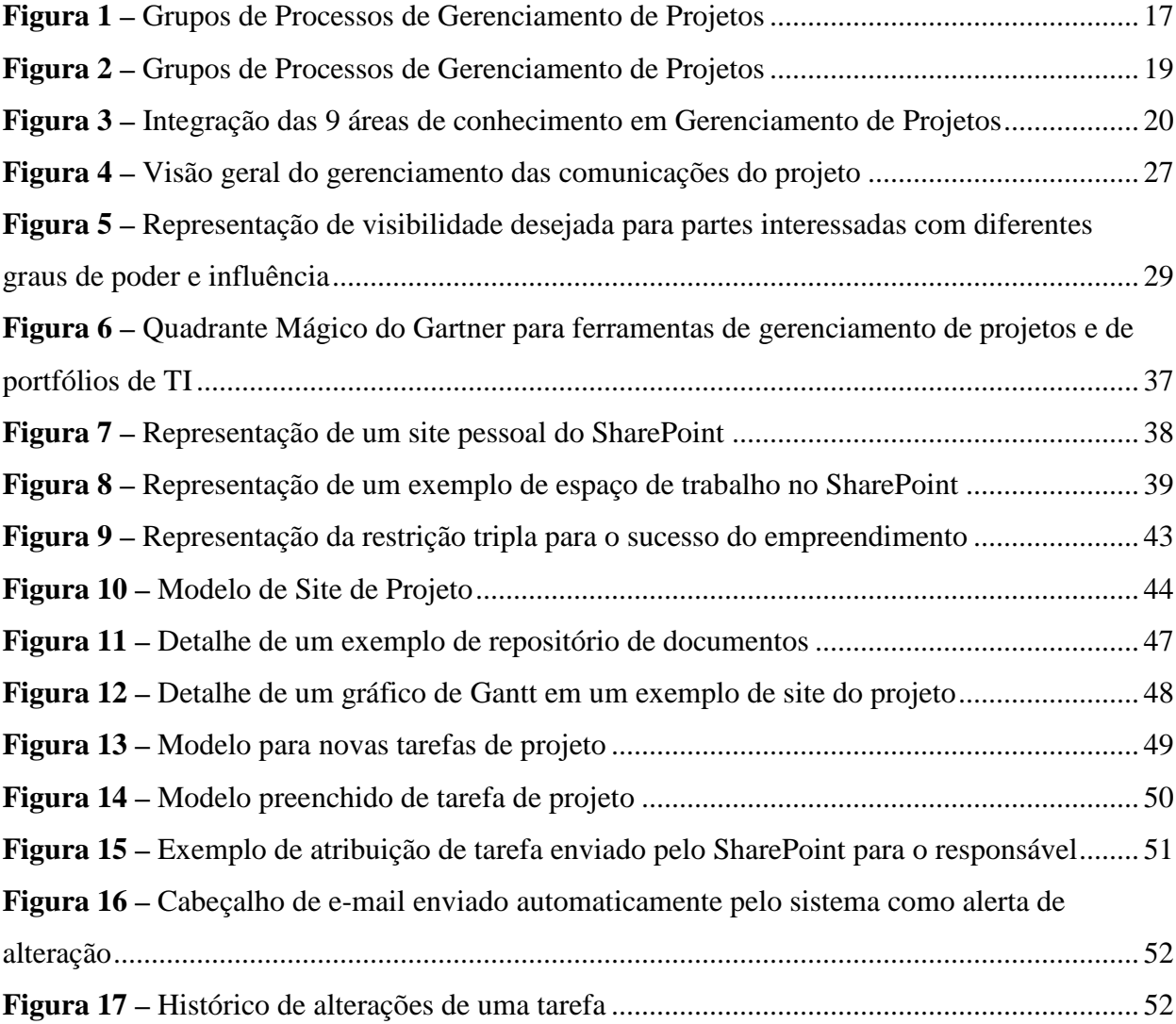

#### **LISTA DE ABREVIATURAS E SIGLAS**

- ABNT Associação Brasileira de Normas Técnicas
- GP Gerenciamento de Projetos
- LAN *Local Area Network*
- MOSS Microsoft Office SharePoint Server 2007
- MS Microsoft
- NBR Normas Brasileiras de Regulação
- PCI *Payment Card Industry*
- PCN Plano de Continuidade dos Negócios
- PMBoK® *Project Management Body of Knowledge*
- PMI *Project Management Institute*
- PMO *Project Management Office*
- PSI Política de Segurança da Informação
- SAN *Storage Area Network*
- TI Tecnologia da Informação
- UDS Unidade de Desenvolvimento de Sistemas
- UIT Unidade de Infraestrutura de Tecnologia
- USTI Unidade de Segurança da Tecnologia da Informação

# **SUMÁRIO**

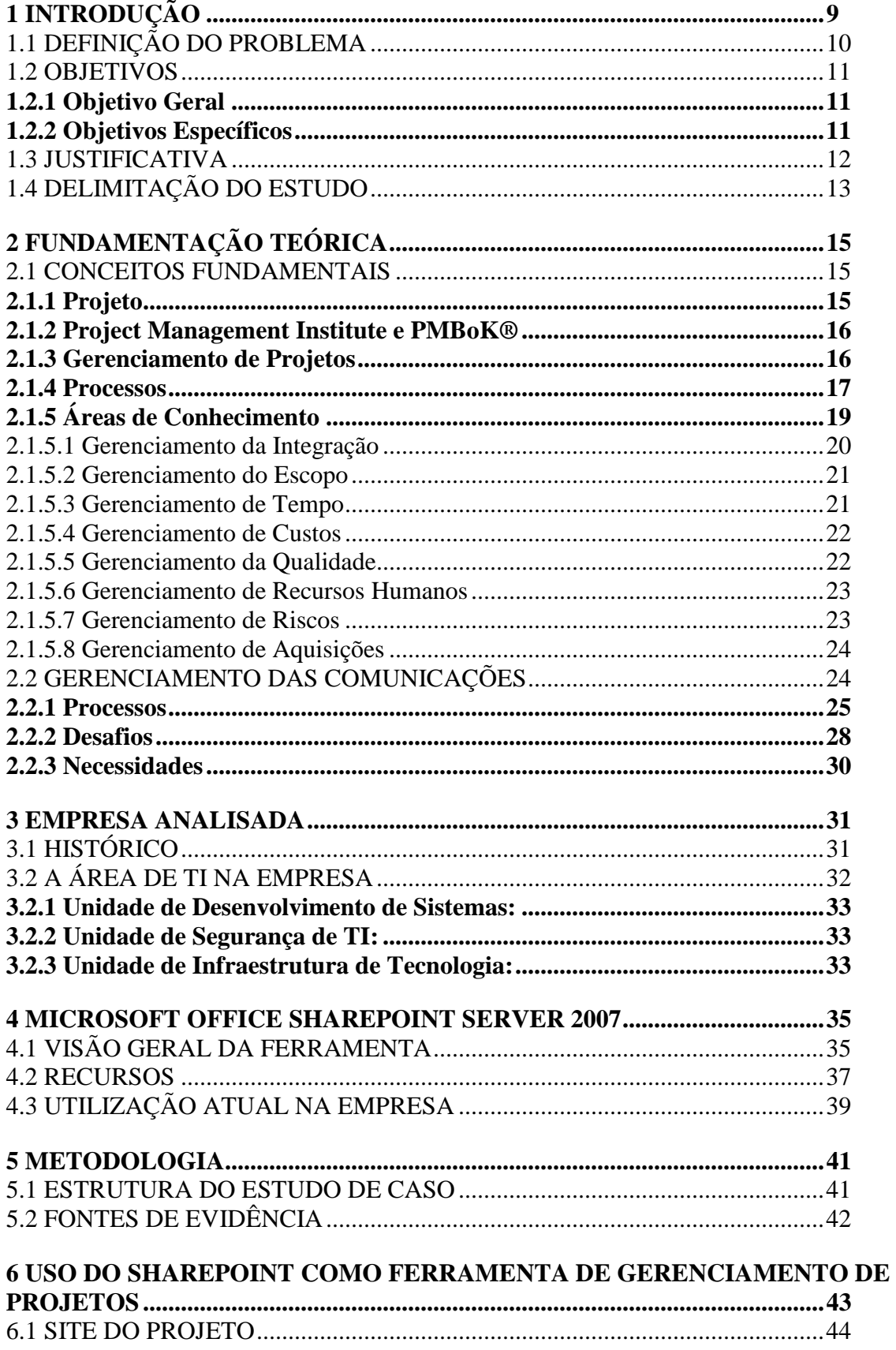

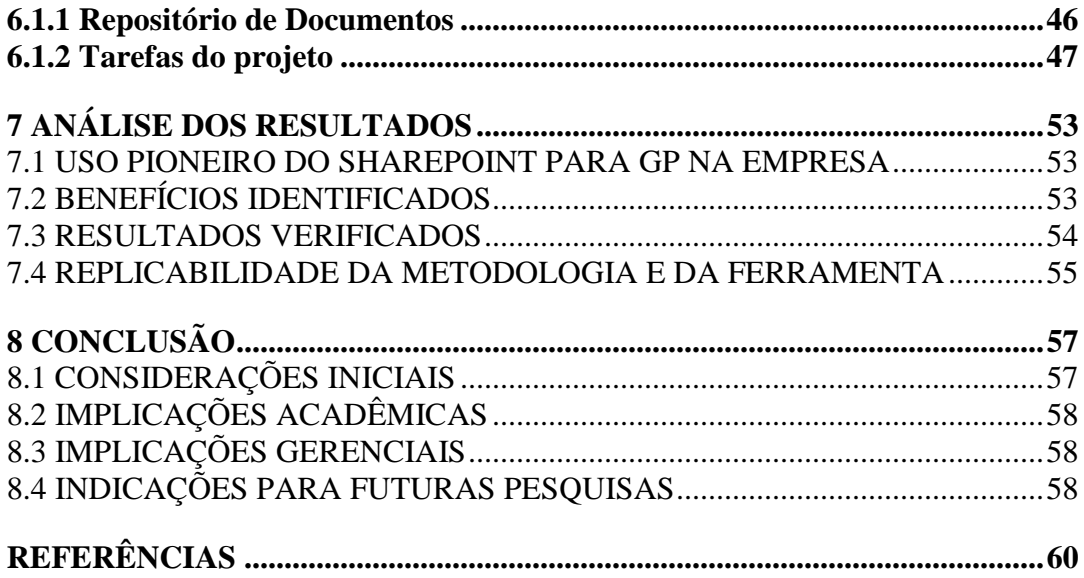

## **1 INTRODUÇÃO**

O uso de uma metodologia de Gerenciamento de Projetos baseada no Guia do Conhecimento em Gerenciamento de Projetos (Guia PMBoK® - *Project Management Body of Knowledge),* difundido mundialmente pelo *Project Management Institute (PMI)* tem se tornado cada vez mais comum, sobretudo nas áreas de Tecnologia da Informação.

Um projeto é um empreendimento com início e fim determinados com objetivo de criar um produto, serviço ou resultado exclusivo. Para isso utiliza recursos e é conduzido e executado por pessoas que usam alguma metodologia.

Neste estudo será utilizado, como referência, o guia PMBoK® no qual há nove áreas de conhecimento:

- − Gerenciamento da Integração;
- − Gerenciamento do Escopo;
- − Gerenciamento de Tempo;
- − Gerenciamento de Custos;
- − Gerenciamento da Qualidade;
- − Gerenciamento de Recursos Humanos;
- − Gerenciamento das Comunicações;
- − Gerenciamento de Riscos;
- − Gerenciamento de Aquisições.

Neste contexto, o Gerenciamento das Comunicações é a área de conhecimento que identifica os processos relativos à geração, coleta, disseminação, armazenamento e destinação final das informações do projeto de forma oportuna e apropriada (PMI, 2008).

Por natureza, o ser humano vive em grupos e raramente consegue viver de forma isolada. Uma das principais características que o distingue dos outros animais é a capacidade de comunicação com seus semelhantes. De fato, no gerenciamento de projetos essa é uma competência essencial e os gerentes de projeto precisam desenvolver boas habilidades de comunicação, aplicar os processos recomendados e utilizar ferramentas para mantê-la sob controle (DINSMORE, 2007).

## 1.1 DEFINIÇÃO DO PROBLEMA

Projetos requerem a coordenação de muitos tipos de recursos, incluindo pessoas, processos e informações para atingir seus objetivos e ter sucesso. O trabalho colaborativo de pessoas e o eficiente compartilhamento de informações são requisitos fundamentais para isso.

A palavra colaboração remete a ajuda ou auxílio e ao trabalho realizado em comum por uma ou mais pessoas (HOLANDA, 2004). Uma das principais características do trabalho colaborativo no ambiente de projetos é que várias pessoas mobilizam seus esforços para um mesmo resultado final, porém cada uma realiza uma parte do trabalho que deverá se relacionar com as outras partes para o pleno atendimento do objetivo final (OKANO, 2007).

O PMI destaca a importância da comunicação efetiva para o sucesso do projeto e tem como referência que a maioria dos gerentes dos projetos concluídos com sucesso gastou cerca de 90% do seu tempo envolvida com algum tipo de comunicação, seja ela escrita, falada, com estilo formal ou informal (DINSMORE, 2007).

Existem vários desafios no desenvolvimento do trabalho colaborativo no gerenciamento de projetos (BATES, et al., 2007):

- − Gerenciar as informações relacionadas ao projeto e manter a consistência, a atualização e o controle de versão dos documentos;
- − Utilizar meio de comunicação eficaz entre os participantes do projeto, evitando a falta de clareza e entendimento que potencialmente levam a retrabalho, prazos perdidos, aumento de custos e desgaste da equipe;
- − Coordenar equipes geograficamente dispersas de modo que todos os materiais do projeto estejam acessíveis a todos os membros da equipe, não importando a sua localização;
- − Manter a visibilidade do projeto de modo que patrocinadores, gerentes funcionais, investidores e membros da equipe possam revisar materiais e compreender o status do projeto;
- − Gerenciar recursos voláteis permitindo que, mesmo com a inclusão ou exclusão de participantes na equipe de projeto, seja mantido o alinhamento de informações, objetivos e o conhecimento documentado.

O uso de uma ferramenta computacional para o gerenciamento das comunicações suaviza o efeito dos desafios mencionados anteriormente e contribui significativamente para o sucesso dos projetos.

A questão de pesquisa deste trabalho é como o uso do Microsoft Office SharePoint Server 2007 (MOSS) como ferramenta colaborativa de gerenciamento de comunicações pode contribuir para o gerenciamento de projetos de infraestrutura de TI?

#### 1.2 OBJETIVOS

A seguir serão apresentados os objetivos gerais e específicos deste estudo de caso aplicado.

#### **1.2.1 Objetivo Geral**

Analisar a utilização do Microsoft Office SharePoint Server 2007 (MOSS) como ferramenta de gerenciamento das comunicações, repositório de documentos e ferramenta colaborativa para gerenciamento de projetos de infraestrutura de TI em uma instituição financeira.

#### **1.2.2 Objetivos Específicos**

- − Estudar o uso de uma ferramenta para Gerenciamento das Comunicações no contexto de Gerenciamento de Projetos;
- − Avaliar a aplicabilidade do MOSS como ferramenta colaborativa em um projeto essencialmente de infraestrutura de TI – o projeto de um *Data Center*;
- − Analisar a possibilidade de esta metodologia ser replicável para outros projetos de infraestrutura de TI.

#### 1.3 JUSTIFICATIVA

O Banrisul S.A., instituição financeira na qual será desenvolvido este projeto, possui três unidades de seu organograma funcional voltadas à tecnologia da informação:

- − Unidade de Infraestrutura de Tecnologia (UIT);
- − Unidade de Segurança de Tecnologia da Informação (USTI);
- − Unidade de Desenvolvimento de Sistemas (UDS).

A UDS possui um grau maior de maturidade em gerenciamento de projetos e sua estrutura organizacional é matricial, com gestão por projetos. Nela é utilizada uma metodologia consolidada de gerenciamento por projetos, porém voltada exclusivamente ao desenvolvimento de software.

A USTI utiliza uma metodologia semelhante à da UDS, em especial na requisição de sistemas e soluções à própria UDS.

Na UIT não há uma metodologia consolidada para gestão de projetos, exceto pela requisição de sistemas e soluções à UDS e essa unidade é a gestora do projeto alvo deste estudo de caso.

O desenvolvimento e implantação de um *Data Center* para uma instituição financeira é uma atividade extremamente desafiadora e praticamente impossível se não for utilizado o gerenciamento adequado.

Devido ao fato do pesquisador possuir formação em engenharia elétrica, ter trabalhado nas áreas de infraestrutura elétrica, de rede e comunicações de *Data Center* e possuir conhecimento da metodologia de gerenciamento de projetos baseada nas boas práticas e no PMBoK®, lhe foi oferecido o desafio de realizar o gerenciamento deste projeto, incluindo todos os seus subprojetos.

A instituição financeira é de economia mista, sujeita à lei 8.666/93 (BRASIL, 1993), possui requisitos de governança corporativa e é naturalmente objeto de constantes auditorias internas e externas, avaliações de órgãos reguladores e solicitações dos Ministérios Públicos e Tribunais de Contas Estaduais e Federais. Este é um projeto de grande visibilidade, portanto possui requisitos especiais em relação à transparência, disponibilidade da informação, trilha de auditoria e metodologia para gestão de informações do projeto.

A governança corporativa exige um conjunto eficiente de mecanismos com o objetivo de assegurar que o comportamento dos executivos e as decisões da empresa estejam alinhados com o interesse dos acionistas. As linhas mestras são a transparência, a prestação de contas, a equidade, a existência de sistemas auditáveis e a responsabilidade corporativa (IBGC, 2010).

A condição de na UIT não existir metodologia consolidada para gerenciamento de projetos de infraestrutura de TI aliado ao fato da metodologia atual utilizada pela UDS não ser adequada a este projeto motivou a busca de soluções alternativas que pudessem ser implementadas rapidamente.

A empresa já possui na sua infraestrutura de tecnologia a solução Microsoft Office SharePoint Server 2007 (MOSS), que é utilizada principalmente como repositório de informações e para o gerenciamento de fluxo de trabalho. Entretanto, a solução não estava sendo utilizada sistematicamente como ferramenta auxiliar a gestão de projetos.

A disponibilidade, a facilidade de uso, o baixo custo associado de utilização, a base na web, a possibilidade de divulgação de informações rapidamente, o armazenamento e controle de versão das atividades e a facilidade de recuperação motivaram a utilização da solução MOSS como repositório de documentos, ferramenta de gerenciamento das comunicações e ambiente para a colaboração dos envolvidos neste projeto.

### 1.4 DELIMITAÇÃO DO ESTUDO

Não é pretensão deste estudo analisar toda a metodologia de gerenciamento de projetos nem todas as ferramentas utilizadas para isso na empresa analisada. Em relação às áreas de conhecimento da metodologia de gerenciamento de projeto do PMI, serão abordados apenas os principais conceitos desta ferramenta de colaboração para a equipe do projeto, sua contribuição para o gerenciamento das comunicações, com ênfase nos seus processos, desafios e necessidades.

Este estudo limita-se a avaliar a aplicabilidade do Microsoft Office SharePoint Server 2007 como ferramenta colaborativa no projeto de um *Data Center*. Utiliza-se este projeto pela sua criticidade e pela necessidade de gerenciamento, além de ser um objeto essencialmente de infraestrutura de TI e de natureza totalmente diversa do desenvolvimento de software – que já possui ferramentas e metodologia de gerenciamento de projetos consolidadas na empresa.

O presente estudo também se dedica a analisar a possibilidade de esta metodologia ser replicável exclusivamente para outros projetos de infraestrutura de TI.

## **2 FUNDAMENTAÇÃO TEÓRICA**

Neste capítulo serão mostrados os conceitos fundamentais de gerenciamento de projetos, da metodologia do PMI e das áreas de conhecimento relacionadas. A seguir será dado foco para a área de conhecimento gerenciamento das comunicações, seus processos, desafios e necessidades.

#### 2.1 CONCEITOS FUNDAMENTAIS

Para compreensão das atividades do gerenciamento de projetos e as funções do gerenciamento das comunicações é necessário que sejam revistos alguns conceitos básicos, que serão mostrados a seguir.

#### **2.1.1 Projeto**

Os projetos estão e sempre estiveram presentes em todas as organizações como um instrumento fundamental para as atividades de mudança e geração de produtos e serviços, que podem ser desde a construção das pirâmides do Egito até o desenvolvimento de um robô para explorar o solo do planeta Marte (DINSMORE, 2007). A quarta edição do Guia PMBoK® (PMI, 2008) define que "um projeto é um esforço temporário empreendido para criar um produto, serviço ou resultado exclusivo".

O objetivo de um projeto é criar sempre um produto, serviço ou resultado exclusivo. Entretanto, elementos repetitivos podem ser identificados em diversas entregas e as lições aprendidas e os ativos organizacionais de antigos projetos podem e devem ser utilizados em um novo (PMI, 2008).

Segundo Vargas (2005), um projeto é um conjunto de ações, com uma sequencia clara e lógica de eventos, executado de maneira coordenada, sendo conduzido por pessoas, com início, meio e fim que se destina a atingir um objetivo claro e definido, dentro de parâmetros predefinidos de tempo, custo, recursos envolvidos e qualidade.

#### **2.1.2 Project Management Institute e PMBoK®**

O Project Management Institute (PMI) é uma organização sem fins lucrativos, fundada em 1969 na Pensilvânia EUA por gerentes de projetos atuantes. Seu objetivo primário é avançar na prática, ciência e profissão de gerente de projetos através do mundo de uma maneira consciente e proativa. A visão do PMI é que "organizations everywhere will embrace, value and utilize project management and then attribute their successes to it" ("as organizações, em todos os lugares, adotarão, valorizarão e utilizarão gerenciamento de projetos e atribuirão seu sucesso a isso") (PMI, 2010).

O Guia do Conhecimento em Gerenciamento de Projetos (Guia PMBoK®) é um documento formal com o padrão básico de referência do PMI para o gerenciamento de projetos. Nele são apresentadas as normas, os métodos, os processos e as práticas estabelecidas (PMI, 2008). Destaca-se que o Guia PMBoK® é um padrão básico para referência e não uma metodologia, pois nem todas as ferramentas e técnicas constantes no guia poderão ser aplicadas diretamente assim como ele também não contém todas as particularidades e especificidades de cada projeto.

Compreender toda a abordagem de gerenciamento de projetos do PMI não é simplesmente ler o Guia PMBoK®. O guia ajuda a aumentar o seu conhecimento – não o ensina gerenciamento de projetos (MULCAHY, 2009).

#### **2.1.3 Gerenciamento de Projetos**

Para muitas pessoas, o gerenciamento de projetos parece ser algo mais simples do que realmente é. Muitos acreditam que, apenas utilizando o software correto, qualquer um pode se tornar um gerente de projetos. Considerando sua complexidade, o gerenciamento de projetos é tanto uma arte quanto uma ciência e deve seguir uma metodologia adequada e processos sistemáticos (MULCAHY, 2009).

Segundo a quarta edição do Guia PMBoK® (PMI, 2008), "o gerenciamento de projetos é a aplicação de conhecimento, habilidades, ferramentas e técnicas às atividades do projeto a fim de atender aos seus requisitos".

Deste modo, o gerenciamento de projetos pode ser definido como a administração e a coordenação das atividades que incluem o planejamento, a programação e o controle de uma série de tarefas integradas com a meta de atingir os seus objetivos com sucesso, para benefício dos participantes do projeto e das partes interessadas (KERZNER, 2004).

O PMI decompõe o gerenciamento de projetos em grupos de processos e áreas de conhecimento (MULCAHY, 2009). A seguir serão revistos os conceitos de processos e grupos de processos no contexto de gerenciamento de projetos.

## **2.1.4 Processos**

Um processo é formado por um dado conjunto de ações e atividades interrelacionadas, realizadas para alcançar um produto, resultado ou serviço definido. Deste modo, um processo possui entradas, a aplicação de ferramentas e técnicas, tendo como resultante as saídas (PMI, 2008).

Segundo a quarta edição do Guia PMBoK® (PMI, 2008), o gerenciamento de projetos é realizado através de 42 processos distribuídos em 9 áreas de conhecimento. Uma das alterações presente na quarta edição é que os nomes de processos estão no formato verbosubstantivo. Estes processos estão agrupados em cinco categorias, conhecidas como grupos de processos de gerenciamento de projetos: iniciação, planejamento, execução, monitoramento e controle e encerramento. Na figura 1 podem ser vistos os grupos de processos de gerenciamento de projetos.

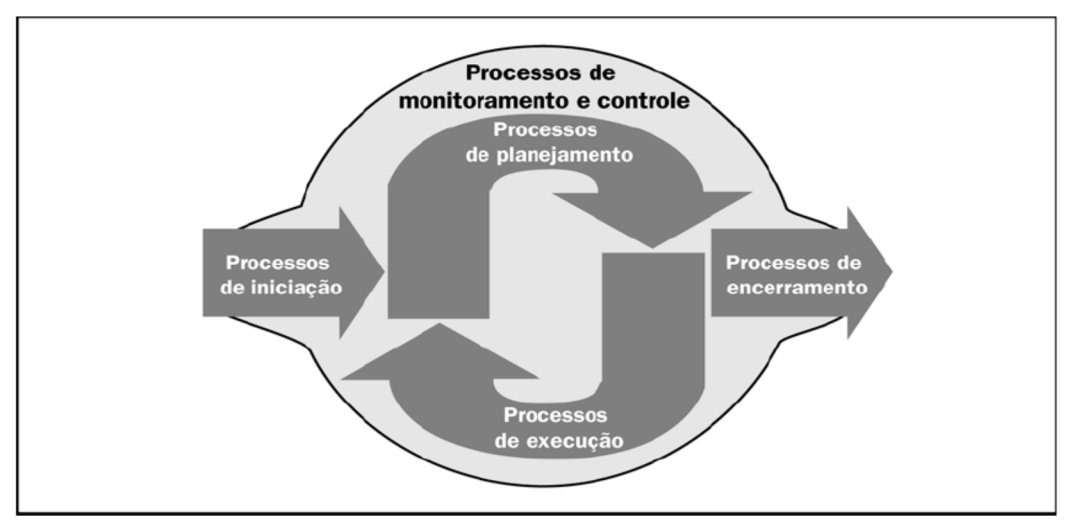

**Figura 1 –** Grupos de Processos de Gerenciamento de Projetos **Fonte:** Guia PMBoK® (PMI, 2008)

Os grupos de processos de gerenciamento de projetos podem ser relacionados ao ciclo PDCA (*Plan – Do – Check – Act*) de forma que o *Plan* relaciona-se aos processos de planejamento, o *Do* relaciona-se aos processos de execução, os *Check* e *Act* relacionam-se aos processos de monitoramento e controle (DINSMORE, 2007).

Abaixo estão os grupos de processos de gerenciamento de projetos (PMI, 2008), (VARGAS, 2005):

- − Iniciação: São os processos iniciais e surgem a partir de uma necessidade identificada e transformada em um problema estruturado para ser resolvido. Nos processos de iniciação são definidos os objetivos, identificadas as estratégias e obtida a autorização para iniciar o projeto ou a fase;
- − Planejamento: São os processos realizados para detalhar tudo aquilo que será produzido pelo projeto. Nestes processos está a definição do escopo, a alocação de recursos, o relacionamento e as dependências entre as atividades e tudo que é necessário para definir e desenvolver o curso de ação para o alcance dos objetivos para os quais o projeto foi criado;
- − Execução: São os processos nos quais o trabalho definido nos processos de planejamento são realizados;
- − Monitoramento e controle: São processos que atuam em todas as fases do projeto e são necessários para monitorar e controlar o progresso e o desempenho do projeto, identificando inconformidades e tomando ações corretivas quando necessário;
- − Encerramento: São os processos executados para finalização das atividades dos grupos de processos, com o encerramento formal, identificação de falhas e registro das lições aprendidas.

Na figura 2 podem ser vistas a interações entre os grupos de processos.

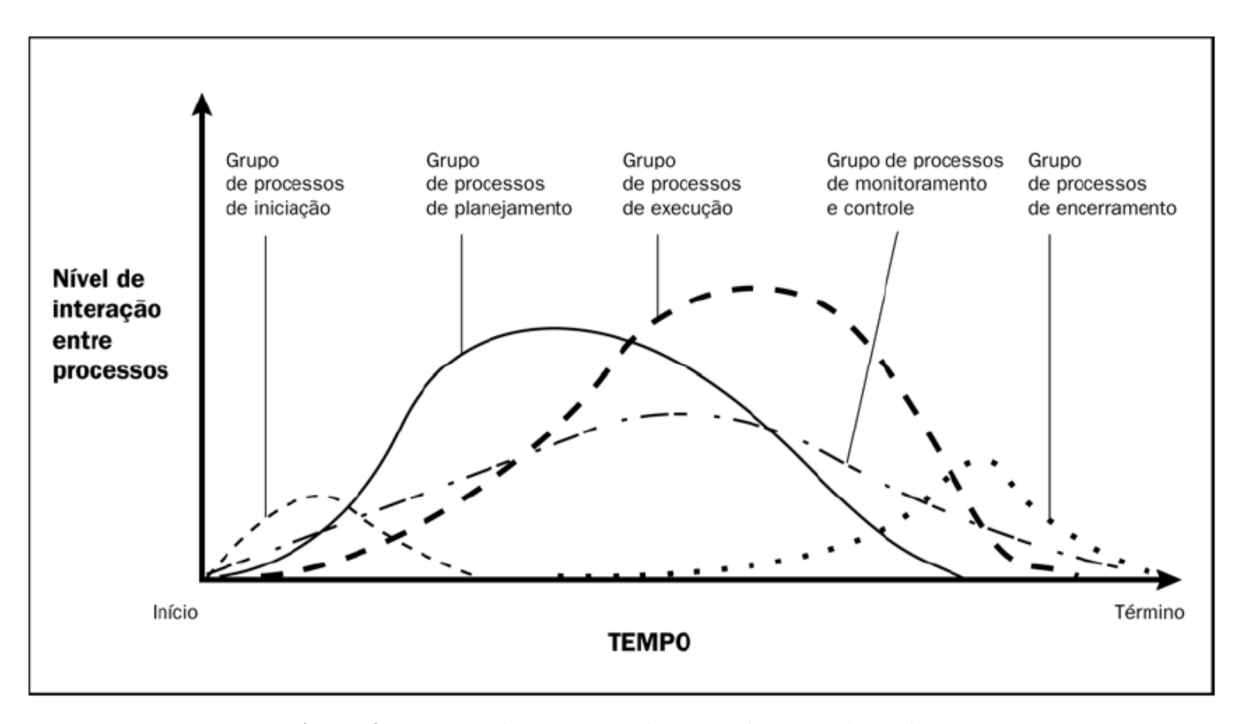

**Figura 2 –** Grupos de Processos de Gerenciamento de Projetos **Fonte:** Guia PMBoK® (PMI, 2008)

Destaca-se que, de acordo com a quarta edição do Guia PMBoK® (PMI, 2008), os grupos de processos não são fases do projeto. Um grupo de processos contém seus processos de gerenciamento de projetos com suas respectivas entradas e saídas e os resultados deste grupo de processos podem se tornar as entradas de outro.

## **2.1.5 Áreas de Conhecimento**

A quarta edição do Guia PMBoK® (PMI, 2008) propõe, para o gerenciamento de projetos, a aplicação de ferramentas e técnicas em 42 processos distribuídos em 9 áreas de conhecimento que estão integradas conforme pode ser visto na figura 3. A seguir serão apresentadas as áreas de conhecimento e suas principais características e processos.

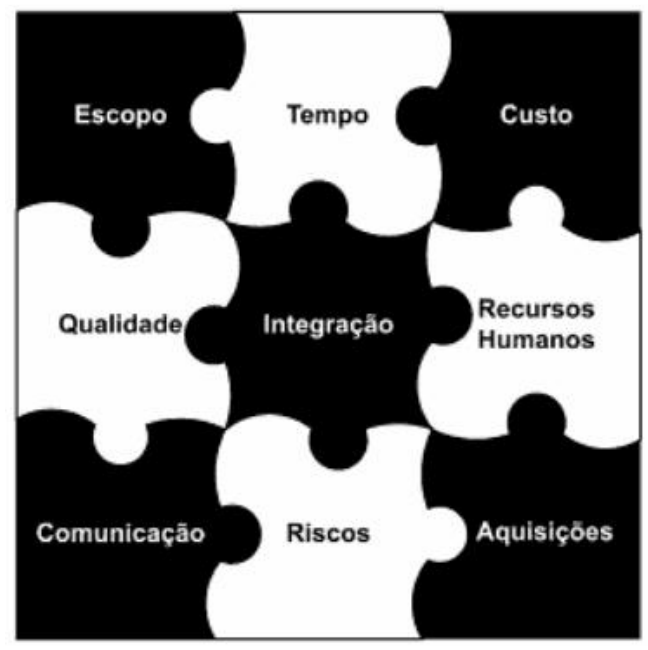

**Figura 3 –** Integração das 9 áreas de conhecimento em Gerenciamento de Projetos **Fonte:** Gerenciamento de Projetos: Estabelecendo Diferenciais Competitivos (VARGAS, 2005)

#### 2.1.5.1 Gerenciamento da Integração

No gerenciamento da integração do projeto estão os processos necessários para identificar, definir, combinar, unificar e articular as atividades e os processos do projeto. São os processos necessários para integrar e coordenar os elementos do projeto de modo que o conjunto seja beneficiado (VARGAS, 2005).

Nesta área de conhecimento estão os seguintes processos (PMI, 2008):

- − Desenvolver o termo de abertura do projeto;
- − Desenvolver o plano de gerenciamento do projeto;
- − Orientar e gerenciar a execução do projeto;
- − Monitorar e controlar o trabalho do projeto;
- − Realizar o controle integrado de mudanças;
- − Encerrar o projeto ou a fase.

#### 2.1.5.2 Gerenciamento do Escopo

No gerenciamento do escopo do projeto estão inclusos os processos de definição de quais os trabalhos necessários para o cumprimento do projeto e de certificação de que todo o trabalho necessário e apenas ele esteja incluso na definição de escopo (MULCAHY, 2009). Segundo Sotille (2006), a falta de definição clara do escopo no início do projeto aliada à falta de controle de suas mudanças e consequentes impactos podem ser elencados como uns dos maiores erros de um gerente de projeto.

Nesta área de conhecimento estão os seguintes processos (PMI, 2008):

- − Coletar os requisitos;
- − Definir o escopo;
- − Criar a Estrutura Analítica do Projeto (EAP);
- − Verificar o escopo;
- − Controlar o escopo.

#### 2.1.5.3 Gerenciamento de Tempo

Esta é uma área de conhecimento extremamente associada à imagem de gerente de projetos. De fato, Mulcahy (2008) afirma que uns dos motivos chave para a existência do gerente de projetos é verificar se a data de término desejada pode ser alcançada na realidade e criar opções para que isso aconteça, tudo isso antes do início do projeto.

No gerenciamento do tempo do projeto estão os processos necessários para assegurar que o projeto terminará no prazo estipulado. Nesta área de conhecimento estão os seguintes processos (PMI, 2008):

- − Definir as atividades;
- − Sequenciar as atividades;
- − Estimar os recursos das atividades;
- − Estimar as durações das atividades;
- − Desenvolver o cronograma;
- − Controlar o cronograma.

#### 2.1.5.4 Gerenciamento de Custos

No gerenciamento de custos estão processos necessários para assegurar que o projeto seja concluído dentro do valor aprovado no orçamento. Nesta área de conhecimento está também a análise da viabilidade financeira do projeto com utilização de metodologias como Valor Presente Líquido (VPL) e Taxa Interna de Retorno (TIR) (DINSMORE, 2007).

Os processos desta área de conhecimento são (PMI, 2008):

- − Estimar os custos;
- − Determinar o orçamento;
- − Controlar os custos.

#### 2.1.5.5 Gerenciamento da Qualidade

Na área de conhecimento do gerenciamento da qualidade estão os processos realizados para assegurar que o resultado do projeto será entregue no prazo correto, com o custo acertado, escopo definido, enfim, em conformidade com as especificações e nada além disso (DINSMORE, 2007).

Nesta área de conhecimento estão os seguintes processos (PMI, 2008):

- − Planejar a qualidade;
- − Realizar a garantia da qualidade;
- − Realizar o controle da qualidade.

#### 2.1.5.6 Gerenciamento de Recursos Humanos

Projetos são conduzidos e executados por pessoas. Esta área de conhecimento tem como objetivo principal realizar o melhor uso possível das pessoas envolvidas no projeto (VARGAS, 2005). Isso é feito com a utilização de ferramentas e técnicas para o desenvolvimento de competências, a avaliação de desempenho, a motivação e todo o gerenciamento da equipe de projeto.

Nesta área de conhecimento estão os seguintes processos (PMI, 2008):

- − Desenvolver o plano de recursos humanos;
- − Mobilizar a equipe do projeto;
- − Desenvolver a equipe do projeto;
- − Gerenciar a equipe do projeto.

## 2.1.5.7 Gerenciamento de Riscos

A definição de risco está associada a um evento ou incidente em potencial que pode afetar de modo negativo ou positivo um projeto (DINSMORE, 2007). No gerenciamento de riscos estão os processos identificação, classificação e mensuração de riscos e também, se necessário, o desenvolvimento de ações proativas para sua mitigação, eliminação, transferência ou até mesmo maximização – se for um risco positivo.

Nesta área de conhecimento estão os seguintes processos (PMI, 2008):

- − Planejar o gerenciamento dos riscos;
- − Identificar os riscos;
- − Realizar a análise qualitativa dos riscos;
- − Realizar a análise quantitativa dos riscos;
- − Planejar as respostas aos riscos;
- − Monitorar e controlar os riscos.

#### 2.1.5.8 Gerenciamento de Aquisições

Esta é a área de conhecimento contem todos os processos envolvidos com a aquisição de bens e serviços externos necessários para o projeto, ou seja, considerando a percepção de quem adquire e não de quem fornece esses materiais e serviços (DINSMORE, 2007).

Nesta área de conhecimento estão os seguintes processos (PMI, 2008):

- − Planejar as aquisições;
- − Conduzir as aquisições;
- − Administrar as aquisições;
- − Encerrar as aquisições.

#### 2.2 GERENCIAMENTO DAS COMUNICAÇÕES

O gerenciamento das comunicações muitas vezes não é planejado e valorizado com a sua real importância dentre as áreas de conhecimento de gerenciamento de projetos, em especial por gerentes de projeto iniciantes – que se limitam apenas às atividades de divulgação de relatórios de status (MULCAHY, 2009). Nesta área estão os processos necessários para garantir a geração, coleta, armazenamento e organização assim como os processos para recuperação, distribuição e disponibilização das informações do projeto de forma apropriada (PMI, 2008).

É um fato conhecido e documentado por diversos autores tais como Mulcahy (2009), Dinsmore (2007) além do próprio PMBoK (2008) que os gerentes de projetos gastam a maior parte do seu tempo se comunicando, seja com os membros da equipe ou com as partes interessadas do projeto, que podem ser internas, em todos os níveis da organização, ou externas. A comunicação eficaz permite que seja criado um elo entre os diversos ambientes culturais e organizacionais das partes interessadas, conectando as percepções, alinhando expectativas e interesses, enfim permitindo a colaboração para a execução e a busca resultados do projeto.

Colaboração é de fato o sentido principal da comunicação.

Segundo Dinsmore (2007), a palavra comunicação "é oriunda do latim (...) que significa compartilhar, tornar comum, e é um esforço bidirecional que envolve a transmissão de informação utilizando um conjunto de símbolos (verbais, não verbais, gráficos) de entendimento comum para uma ou mais pessoas (receptores), através de mecanismos (meios) adequados, e o posterior recebimento do *feedback* pelo emissor".

O correto gerenciamento das comunicações é fundamental para o sucesso do projeto, pois a equipe utiliza melhor seu potencial de execução e planejamento quando compreende melhor as decisões que a afeta e as suas motivações (VARGAS, 2005). Sem as informações adequadas, potenciais colaboradores do projeto podem se tornar opositores.

A utilização de uma ferramenta computacional como recurso de gerenciamento das comunicações, aliada a uma metodologia referenciada no PMBoK será detalhada a seguir, porém primeiramente devem ser apresentados os processos do gerenciamento das comunicações.

#### **2.2.1 Processos**

Os processos constantes na área de conhecimento do gerenciamento das comunicações estão descritos abaixo (PMI, 2008):

- − Identificar as partes interessadas: Pertencente ao grupo de processos de iniciação, é o processo de identificação de todas as partes interessadas (pessoas ou organizações) que podem ser afetadas pelo projeto e da análise e registro das informações relevantes relativas aos seus requisitos, às suas expectativas e seus interesses, influência e consequente impacto no sucesso do projeto (MULCAHY, 2009).
- − Planejar as comunicações: No planejamento das comunicações está a identificação das necessidades de informação das partes interessadas no projeto assim como a abordagem adequada, para que a comunicação ocorra de modo eficiente e eficaz. Para realizá-la deste modo, é necessária a compreensão dos fatores ambientais, culturas e padrões da empresa e o planejamento irá determinar quando deve ocorrer, a frequência, os destinatários e o método adequado para a comunicação (MULCAHY, 2009).
- − Distribuir as informações: Presente no grupo de processos de execução, o processo de distribuição das informações envolve a sua disponibilização às partes interessadas conforme planejado no processo de planejamento das comunicações (PMI, 2008). É responsabilidade do gerente de projeto assegurar não somente o envio das informações, mas também o recebimento de modo eficiente e eficaz pelas partes interessadas (MULCAHY, 2009). O uso da ferramenta computacional, objeto deste estudo de caso, contribui em especial para este processo dentro do gerenciamento das comunicações.
- − Gerenciar as expectativas das partes interessadas: Este processo envolve a solução de questões e demandas e também ao atendimento das necessidades das partes interessadas por meio de comunicação e interação durante o desenvolvimento do projeto (PMI, 2008). Segundo Mulcahy (2009), este processo deve ser proativo, fazendo que as partes interessadas percebam que suas necessidades e preocupações estão sendo consideradas e também tem a importante função de manter os canais de comunicação abertos de modo que o gerente de projeto seja informado de possíveis mudanças, novos riscos e oportunidades, entre outras informações.
- − Reportar o desempenho: Neste processo estão a coleta e a distribuição de informações sobre o desempenho do projeto, por meio de relatórios de situação, medições do progresso e previsões (PMI, 2008). O relatório de situação atualizado é um instrumento indispensável para manter o projeto no rumo certo com o status adequado (KERZNER, 2004).

Os processos constantes na área de conhecimento do gerenciamento das comunicações estão estreitamente relacionados às habilidades de comunicação em geral, mas não se restringem a elas, pois estas são aptidões compulsórias para gestores e administradores. Os objetivos dos processos são a documentação e o controle de todas as informações do projeto, que podem ser técnicas (definições de escopo, especificações, avaliações, entre outras) ou administrativas (atas de reunião, apresentações, entre outras) garantindo o seu fluxo e compartilhamento de modo a reduzir os impactos causados por ruídos e mal-entendidos (DINSMORE, 2007).

A visão geral dos processos da área de conhecimento do gerenciamento das comunicações, suas entradas, ferramentas e técnicas e saídas pode ser vista na figura 4 a seguir.

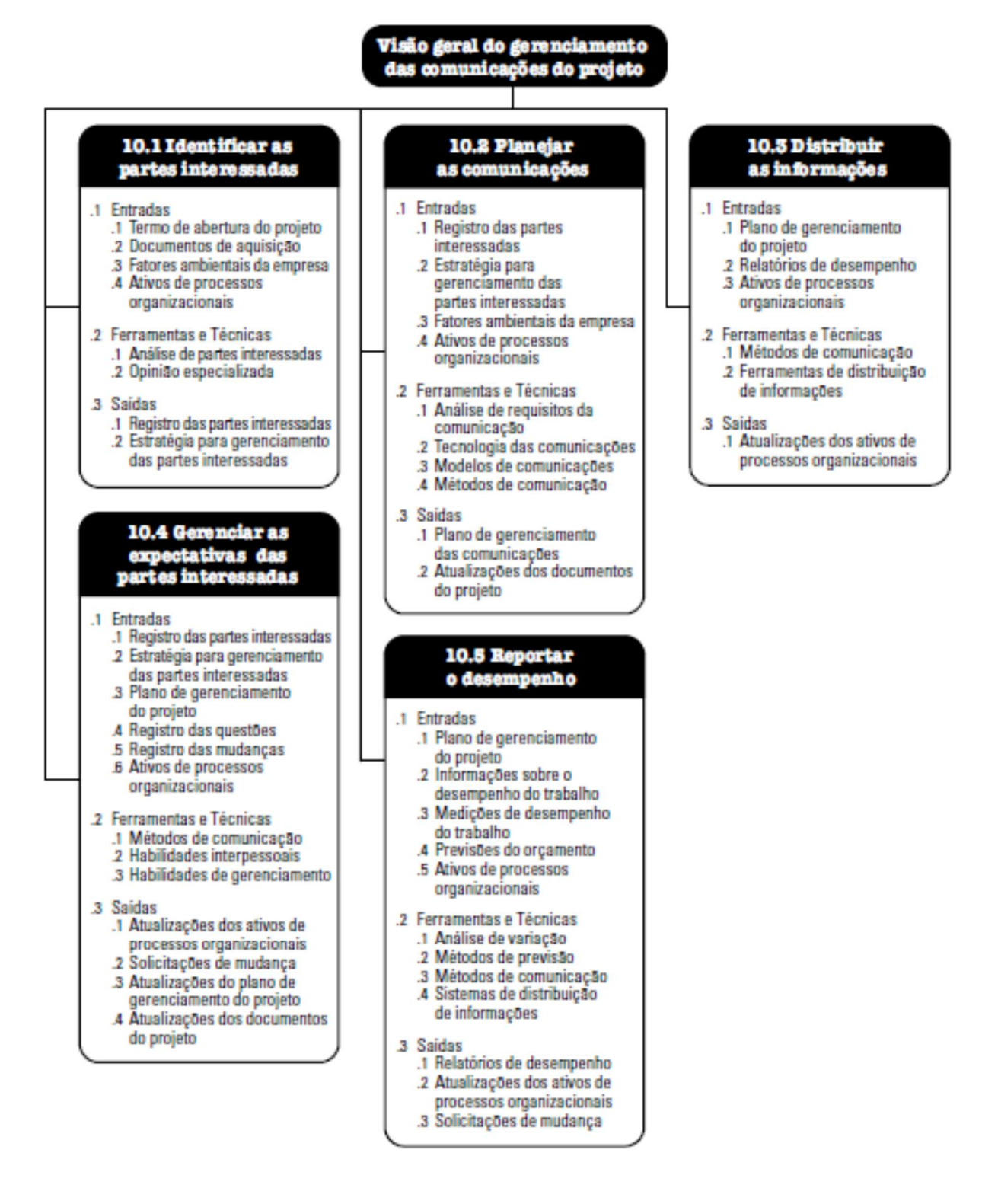

**Figura 4 –** Visão geral do gerenciamento das comunicações do projeto **Fonte:** Guia PMBoK® (PMI, 2008)

#### **2.2.2 Desafios**

O atendimento dos objetivos do gerenciamento das comunicações e a consequente realização de um trabalho colaborativo no gerenciamento de projetos possuem diversos desafios, os quais se destacam os relacionados abaixo:

- − Gerenciar as informações relacionadas ao projeto: Em um projeto com o porte e a complexidade como o deste estudo de caso, as informações estão distribuídas pela empresa e os participantes possuem as suas próprias cópias dos documentos, sobre as quais irão trabalhar. Algumas informações podem estar disponíveis em locais compartilhados (*drives* de rede) e a forma principal de troca de informações é o *email* (BATES, et al., 2007). O desafio relacionado é realizar a gestão eficaz das informações, mantendo a consistência, a atualização e o controle de versão dos documentos além da disponibilidade e facilidade de sua busca de modo a evitar gasto de tempo desnecessário e decisões equivocadas, baseadas em versões desatualizadas dos documentos (VARGAS, 2005).
- − Utilizar canal de comunicação eficaz entre os participantes do projeto: Projetos de qualquer porte sofrem com as falhas de comunicação que podem ser originadas tanto pelo método e canal de comunicação quanto pelos próprios participantes (BATES, et al., 2007). A falta de clareza e entendimento leva potencialmente a retrabalho, prazos perdidos, aumento de custos e desgaste da equipe. O desafio relacionado é garantir que as informações desejadas cheguem, no prazo correto, às pessoas certas de um modo economicamente viável (VARGAS, 2005). As possíveis soluções deste desafio vão além do uso de um recurso computacional, pois envolvem fatores culturais, percepções, modelos, barreiras e estilos de comunicação.
- − Coordenar equipes geograficamente dispersas: Cada vez mais as equipes de projeto são compostas por participantes de locais diferentes, pois as empresas criam a equipe preferencialmente baseadas na disponibilidade e no conjunto de habilidades dos componentes, em detrimento da sua proximidade geográfica – podendo estar, inclusive, em fusos horários diferentes (BATES, et al., 2007), (KERZNER, 2004). O desafio relacionado é fazer com que todos os materiais do projeto estejam acessíveis a todos os membros da equipe, não importando a sua localização.

− Manter a visibilidade do projeto: As partes interessadas do projeto, em especial patrocinadores, gerentes funcionais, investidores e membros da equipe, necessitam da possibilidade de revisar materiais, compreender o status do projeto e devem estar cientes de eventuais alterações nos objetivos e no escopo do projeto (BATES, et al., 2007). O desafio é manter, automatizar e disponibilizar as informações de modo a manter a visibilidade organizacional do projeto ou dos projetos (KERZNER, 2004) com os níveis adequados às pessoas certas. Na figura 5 abaixo apresenta um modelo de representação de visibilidade desejada para partes interessadas no projeto, na qual as letras A a H representam suas localizações de modo aleatório, com diferentes graus de interesse e poder (PMI, 2008).

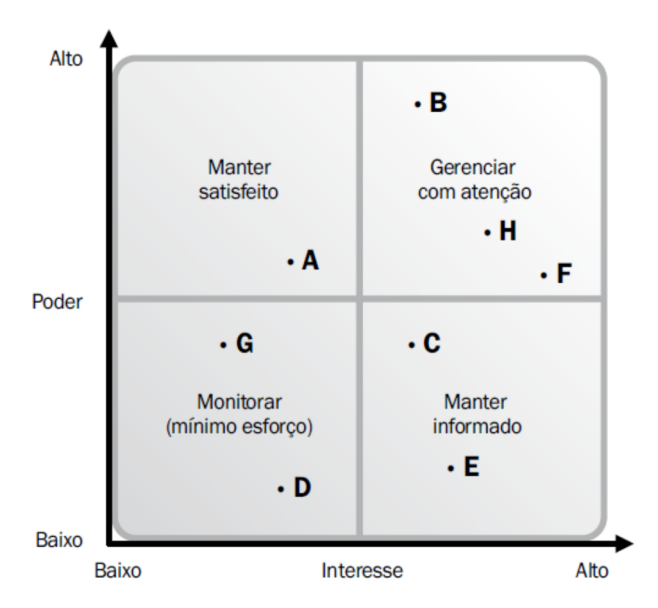

**Figura 5 –** Representação de visibilidade desejada para partes interessadas com diferentes graus de poder e influência **Fonte:** Guia PMBoK® (PMI, 2008)

− Gerenciar recursos voláteis: A mobilização da equipe do projeto nunca termina em um projeto, pois é muito comum que participantes sejam adicionados ou suprimidos conforme o desenvolvimento ou a fase do projeto (MULCAHY, 2009). O desafio é fazer com que, mesmo com a inclusão ou exclusão de participantes na equipe de projeto, seja mantido o alinhamento de informações, objetivos e o conhecimento documentado.

#### **2.2.3 Necessidades**

O uso de uma ferramenta computacional para o gerenciamento das comunicações suaviza o efeito dos desafios mencionados anteriormente e contribui significativamente para o sucesso dos projetos. A partir dos desafios foram relacionadas às necessidades abaixo para permitir a colaboração de projetos.

As principais necessidades para colaboração de projetos são (BATES, et al., 2007):

- − Possuir um repositório unificado para todos os materiais do projeto (documentos, dados, comunicações, análises, especificações, planos e demais informações) para:
	- Fornecer informação de modo mais fácil para novos participantes ou partes interessadas;
	- Reduzir o tempo de busca de tais informações;
	- Facilitar o gerenciamento do projeto pelo gerente de projeto;
	- Fornecer informações gerais à equipe de projeto.
- − Permitir o acesso aos recursos de maneira remota, de qualquer local, de modo que membros da equipe do projeto possam acessar as informações com segurança, mesmo fora da empresa.
- − Notificar as partes interessadas sobre mudanças em informações relevantes no projeto, tais como alteração de responsabilidades, documentos, prazos, escopo ou objetivos.
- − Expor e manter a visibilidade do projeto para gerentes funcionais, superintendentes e níveis superiores na empresa, de modo a colaborar com o gerenciamento de suas expectativas. Informações chave precisam estar disponíveis para esse público sem que seja necessária a solicitação para o gerente de projeto.

Além dessas necessidades, há também as exigências do plano de serviço do projeto, que possuem particularidades relacionadas à gestão e ao produto desenvolvido. Desta forma, espera-se que a ferramenta computacional possua flexibilidade suficiente para fácil customização, de acordo com as exigências do plano de serviço do projeto.

#### **3 EMPRESA ANALISADA**

A empresa na qual será feito este estudo de caso aplicado é o Banco do Estado do Rio Grande do Sul S.A. (Banrisul S.A.) que se caracteriza como um banco múltiplo, capaz de oferecer uma ampla variedade de produtos e serviços financeiros. Dentre esses produtos e serviços financeiros estão cartões de crédito, seguros, previdência privada, grupos de consórcios e administração de recursos de terceiros, com operações de crédito que abrangem os segmentos de pessoas físicas e jurídicas, bem como financiamento imobiliário e rural (BANRISUL S. A., 2010).

#### 3.1 HISTÓRICO

O Banrisul foi criado em 1928 com o objetivo de ser um banco público de crédito rural e hipotecário para a realização de empréstimos de longo prazo com garantia hipotecária. Após a incorporação do Banco Pelotense, em 1931, tornou-se arrecadador de tributos do Estado do Rio Grande do Sul.

Em 1934, em pleno processo de expansão, foram abertas agências em diversos municípios do Estado e o processo de crescimento prosseguiu com a incorporação de instituições financeiras públicas como o Banco Real de Pernambuco em 1969, Banco Sul do Brasil em 1970, Banco de Desenvolvimento do Estado do Rio Grande do Sul (BADESUL) e DIVERGS - Distribuidora de Títulos e Valores Mobiliários do Estado do Rio Grande do Sul, ambas em 1992.

A década de 80 marcou o início da automação nos serviços do banco. Os maciços investimentos efetuados desde março de 1991 colocaram a instituição na vanguarda da automação bancária no Estado.

Um dos marcos da sua história foi, em março de 1990, a classificação como um banco múltiplo, capaz de operar com carteiras comerciais, de crédito imobiliário e de crédito, além de financiamentos e investimentos. Outra grande mudança ocorreu em 1997, quando o Banrisul absorveu a estrutura de agências, clientes e determinados ativos da Caixa Econômica Estadual. A partir deste momento houve crescimento significativo da sua carteira de clientes, pois passou a concentrar o pagamento da folha ao funcionalismo estadual e os serviços financeiros para o Estado do Rio Grande do Sul e demais entidades ligadas ao Estado. As ações calcadas em linhas de crédito de longo prazo passaram a ser operacionalizadas, em 2002, pela Caixa Estadual S.A. - Agência de Fomento.

Em 1998, devido à sua inclusão do PROES, o Banco passou por um processo de reestruturação, por meio do qual foi capitalizado em R\$1.400 milhões aportados metade em títulos emitidos pelo governo federal e metade assumida pelo acionista controlador, posteriormente convertido em participação no seu capital social.

Um grande diferencial do Banrisul foi criado em 1998: o Banricompras. O Banricompras é um serviço de pagamento que utiliza o próprio cartão do banco, sem o uso de bandeiras externas, permitindo aos clientes realizar compras à vista, a prazo e em parcelas em cerca de 87,6 mil estabelecimentos afiliados, demonstrando a sua grande capilarização. O Banricompras realiza a integração dos clientes pessoas físicas e jurídicas do banco e promove a sua fidelização. Apenas em 2009 foram movimentados aproximadamente R\$3.854,7 milhões por meio de 61,2 milhões de operações por esse sistema.

Em 2007 o Banrisul realizou ofertas públicas primária e secundária de ações, aumentando o capital do banco que totalizou aproximadamente R\$ 2,1 bilhões e aderiu ao Nível 1 de Práticas Diferenciadas de Governança Corporativa da BOVESPA. Para conformidade com as obrigações relativas à listagem do Banco no Nível 1, foi necessária a alteração do Estatuto Social da Instituição, passando a pautar-se pelas regras estabelecidas para companhias com ações listadas no novo mercado.

O Banrisul marca presença em 410 dos 496 municípios do Rio Grande do Sul e possui cerca de 2,9 milhões de correntistas, 70% da população gaúcha com conta bancária. Seu portfólio de produtos e serviços o coloca na linha de frente dos grandes bancos, com uma tecnologia de vanguarda que assegura autoatendimento e telesserviços compatíveis com as exigências da clientela e do mercado (BANRISUL S. A., 2010), (BANRISUL S.A., 2009).

### 3.2 A ÁREA DE TI NA EMPRESA

Na área de tecnologia da informação do Banrisul se divide em três unidades, de acordo com as suas competências e processos: Unidade de Desenvolvimento de Sistemas, Unidade de Segurança de TI e Unidade de Infraestrutura de Tecnologia.

#### **3.2.1 Unidade de Desenvolvimento de Sistemas:**

A Unidade de Desenvolvimento de Sistemas (UDS) possui como atribuição o desenvolvimento de sistemas, que será realizado por meio de solicitações das áreas de negócio ou de tecnologia do banco. As solicitações são tratadas em três regimes distintos: trâmite padrão; caráter emergencial (legislação ou priorização pela Diretoria) e correção de erros.

Sua estrutura é a mais projetizada do banco, com foco na gestão eficiente da alocação e realocação dos recursos humanos e materiais entre os projetos em andamento e os novos além do planejamento da capacitação dos recursos humanos. Possui institucionalizada metodologia e ferramentas de gestão por projetos, porém exclusivamente customizadas para a sua atividade fim: desenvolvimento de sistemas.

#### **3.2.2 Unidade de Segurança de TI:**

A Unidade de Segurança de TI possui como atribuições a implementação e manutenção da política de segurança da informação (PSI) e o desenvolvimento de planos de ação para implantação de mecanismos de segurança, tanto na empresa quanto nos canais de comercialização e comunicação eletrônica do Banco.

 Também fazem parte das suas atribuições os planos de tratamento de contingências e o plano de continuidade do negócio (PCN), além da coordenação tecnológica de projetos com o uso Smart Cards, certificação digital e os projetos de Payment Card Industry (PCI).

#### **3.2.3 Unidade de Infraestrutura de Tecnologia:**

A Unidade de Infraestrutura de Tecnologia possui quatro áreas de atuação: Operações, Rede e Comunicações, Suporte ao Ambiente Operacional e Planejamento e Controle. As suas atribuições são prover a operacionalidade dos recursos de TI, de acordo com os níveis de qualidade e disponibilidade requeridos pelo Banco, a administração dos recursos de infraestrutura de comunicações da rede, observando os requisitos de disponibilidade e segurança, e a gestão dos recursos das diversas plataformas computacionais, incluindo ambientes IBM, Linux, Unix e Windows garantindo a plena disponibilidade e a segurança nas plataformas.

Também fazem parte de suas atribuições a prospecção de soluções que visem à melhoria de desempenho e redução de custos, a manutenção, customização e configuração de hardware, e a provisão eficiente de recursos de hardware necessários para as plataformas, além da integração das ações relacionadas aos ambientes das outras unidades de TI (UDS e USTI), a coordenação de ações e esforços nas atividades de testes em ambiente de préprodução para viabilizar a implementação dos projetos de sistemas no ambiente de produção.

O projeto objeto deste estudo de caso está sendo desenvolvido sob a coordenação da UIT, entretanto, devido à sua complexidade, é necessária a colaboração e a utilização de recursos de todas as áreas de TI, além das áreas de negócio e de engenharia do banco.

#### **4 MICROSOFT OFFICE SHAREPOINT SERVER 2007**

Neste capítulo será apresentada a solução Microsoft Office SharePoint Server 2007 (MOSS), que é a versão disponível na empresa e que doravante será definida como SharePoint. O SharePoint é um aplicativo de servidor, parte integrante do Microsoft Office System 2007, e é a plataforma central para colaboração e gestão de informações (BATES, et al., 2007), (MICROSOFT, 2007).

O SharePoint é uma ferramenta de colaboração voltada para a entrega de aplicações específicas sobre a web ou a intranet da empresa. Essas aplicações podem simples como o armazenamento de documentos em uma biblioteca de uma pequena empresa ou complexa como um sistema de informações de gerenciamento de um projeto com equipes distribuídas pelo país (WEBB, 2007).

A validação do usuário é baseada nas credenciais de *login* do Windows e o acesso é simples como navegar na *web*.

## 4.1 VISÃO GERAL DA FERRAMENTA

Para analisar a sua aplicabilidade é preciso primeiro compreender o que é o SharePoint. O Microsoft Office SharePoint Server 2007 é uma suíte de aplicativos integrada que tem como objetivo melhorar a eficiência organizacional realizando um gerenciamento compreensivo de conteúdo dentro da empresa. Esse gerenciamento de conteúdo, referenciado como *Enterprise Content Management* (ECM), facilita as buscas de informação, acelera a colaboração nos processo de negócios e promove o compartilhamento de informações, além de fornecer uma plataforma e ferramentas para desenvolvedores e profissionais de TI (MICROSOFT, 2009).

O SharePoint permite a criação de sites em uma estrutura hierárquica nos quais é possível ter recursos como páginas de informações pessoais, fóruns, repositórios de documentos (com controle de versão), gráficos de Gantt, acompanhamento de tarefas de projetos, entre outros, permitindo a colaboração e interação dos usuários habilitados.

Em um ambiente de projetos, as informações podem ser consideradas funções de ações, perspectivas e intenções específicas, portanto levam ao conhecimento. Considerando esse cenário no qual as informações estão sempre relacionadas à ação e a um resultado ou compromisso, se transformando em conhecimento, o SharePoint pode ser considerado uma ferramenta de criação e promoção do conhecimento organizacional (NONAKA, et al., 1997).

Mas afinal, como pode ser definido o SharePoint? Para Sy (2009), o SharePoint pode ser descrito como uma ferramenta que "permite que *indivíduos* em uma *organização facilmente* criem e gerenciem seus próprios websites *colaborativos*". Desta expressão destacam-se quatro elementos que, integrados, caracterizam o SharePoint: Indivíduos, Organização, Facilidade e Colaboração. Para facilitar a compreensão, serão apresentados conceitos relacionados a estes elementos (SY, 2009):

- − Indivíduos: Refere-se ao fato que, para utilização do SharePoint, não é necessário ter conhecimentos avançados de informática nem de qualquer linguagem de programação. Alguma familiaridade com o *Windows* e o Microsoft *Office* já é suficiente para utilização de maneira aceitável.
- − Organização: Refere-se ao fato que o SharePoint é utilizado e acessado por um número limitado de usuários, pertencentes ao mesmo grupo ou organização. Esses usuários têm níveis de acesso diferentes e o próprio gerente do projeto pode configurar os níveis de acesso sem ter de recorrer ao suporte técnico.
- − Facilidade: Qualquer usuário pode facilmente gerenciar e customizar a ferramenta, criar sites e espaços de trabalho para o atendimento de suas demandas, sem ser necessária a constante presença do suporte técnico.
- − Colaboração: O objetivo do SharePoint é a colaboração de equipes, de modo que as informações fluam de maneira organizada e progressiva, criando conhecimento organizacional.

A criação de ambientes virtuais (sites) que permitam o compartilhamento do conhecimento tácito é um dos itens que fomenta a adoção de uma perspectiva mais pragmática para gestão do conhecimento na empresa e diminui o seu lapso em relação ao desempenho organizacional (ROSSENTI, et al., 2007).

O SharePoint possui modelos de sites e outros recursos que permitem criar rápida e eficientemente sites e espaços de trabalho que oferecem suporte à publicação de conteúdos específicos com gerenciamento de registros e outras necessidades de colaboração da empresa (MICROSOFT, 2007). O SharePoint também pode ser classificado como uma ferramenta de gerenciamento de projetos e de portfólio de TI, posicionando, em conjunto com o Microsoft Project Server, a Microsoft no quadrante mágico do Gartner entre as empresas de maior habilidade de execução e de plenitude da visão, conforme pode ser visto na figura a seguir (GARTNER, 2009).

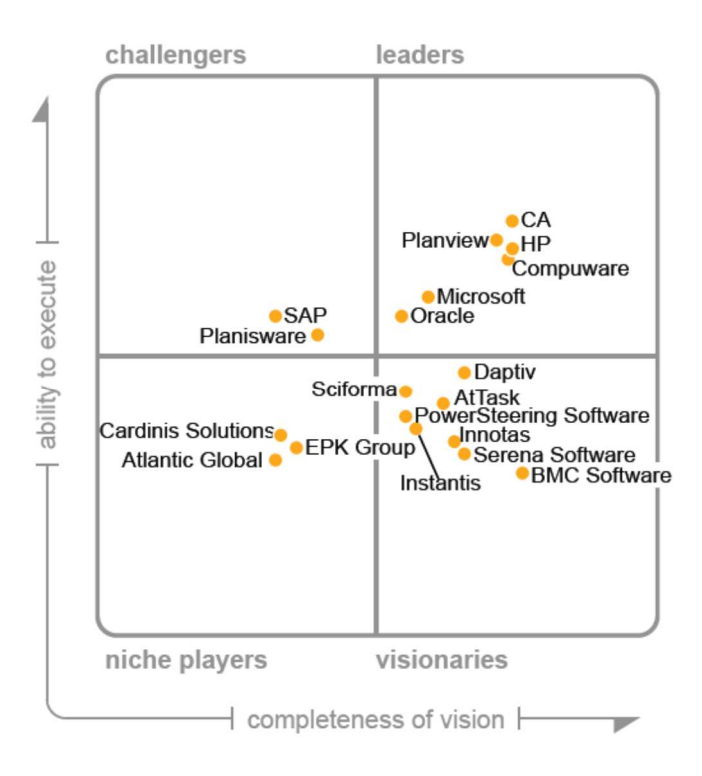

**Figura 6 –** Quadrante Mágico do Gartner para ferramentas de gerenciamento de projetos e de portfólios de TI **Fonte:** Magic Quadrant for IT PPM (GARTNER, 2009)

#### 4.2 RECURSOS

A seguir serão apresentados alguns recursos da ferramenta (MICROSOFT, 2006).

− Sites Pessoais: São sites com informações pessoais dos participantes, tais como qualificações, interesses, habilidades, experiência, competências e projetos em que estão trabalhando. Esses sites pessoais possuem um modelo básico, mas são atualizados pelos próprios participantes e funcionam como uma rede social, além de apresentar integração com o Microsoft *Outlook* (para envio de *e-mails*) e com o Microsoft *Messenger* (para envio de mensagens instantâneas, de acordo com a disponibilidade). Na figura 7 a seguir pode ser visto o site pessoal do autor, apresentando algumas das informações relacionadas acima.

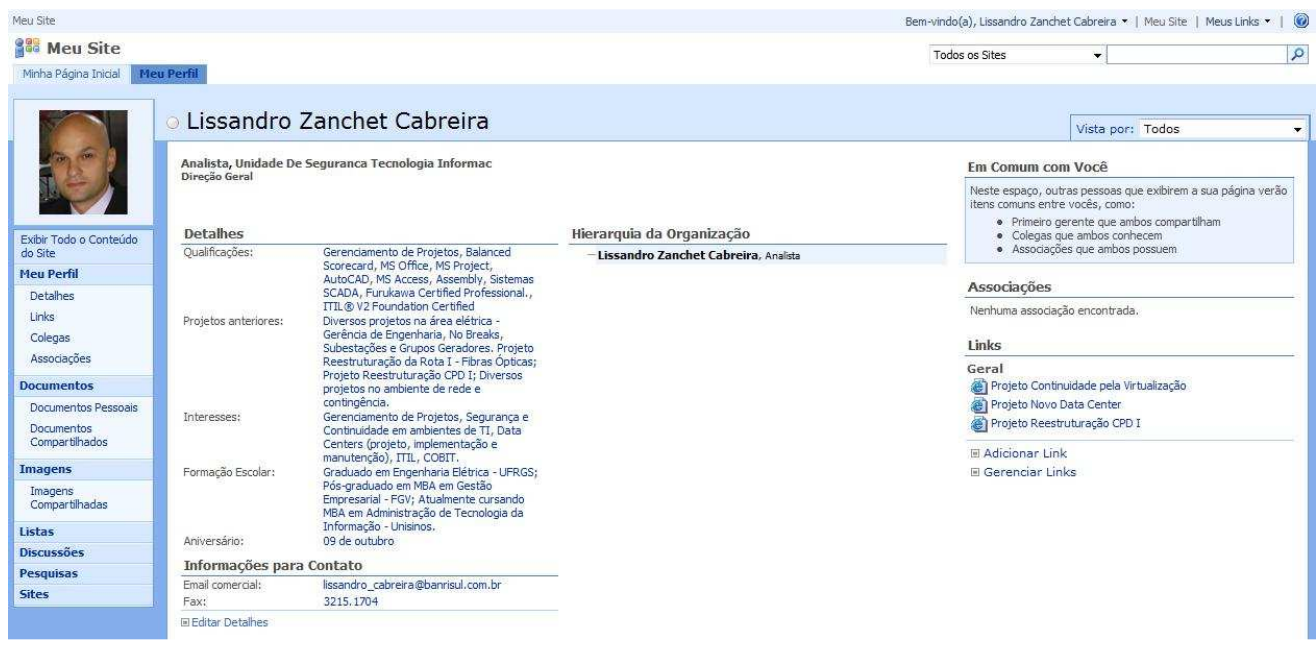

**Figura 7 –** Representação de um site pessoal do SharePoint **Fonte:** Material elaborado pelo autor

- − Fluxos de Trabalho: Um fluxo de trabalho no SharePoint refere-se à execução de um processo com etapas definidas, que incorpora tarefas, informações, documentos e responsabilidades na medida do seu desenvolvimento. Cada etapa é atribuída a pessoas ou grupos específicos, que recebem alertas informando que a etapa anterior (pré-requisito) está finalizada e a tarefa sob a sua responsabilidade já pode ser iniciada. Após a conclusão de uma etapa e atendidos os seus prérequisitos, o fluxo segue para a próxima etapa e assim sucessivamente (MICROSOFT, 2006), (BATES, et al., 2007). De fato, uma das forças destacadas pelo Gartner (2009) em sua avaliação do quadrante mágico para ferramentas de gerenciamento de projetos e de portfólios de TI foi o suporte a fluxos de trabalho pelo SharePoint nos sites de projeto, permitindo aos usuários construir suas próprias instâncias de fluxo, customizadas para suportar seus próprios ambientes de projeto e de processos.
- − Espaços de Trabalho: São locais para consolidação e organização de informações, nos quais são agregadas outras ferramentas como listas e bibliotecas. Os espaços de trabalho podem ser de grupos específicos, áreas departamentais ou de algum

projeto ou iniciativa em especial (BATES, et al., 2007). Na figura 8 pode ser vista a representação de um exemplo de espaço de trabalho.

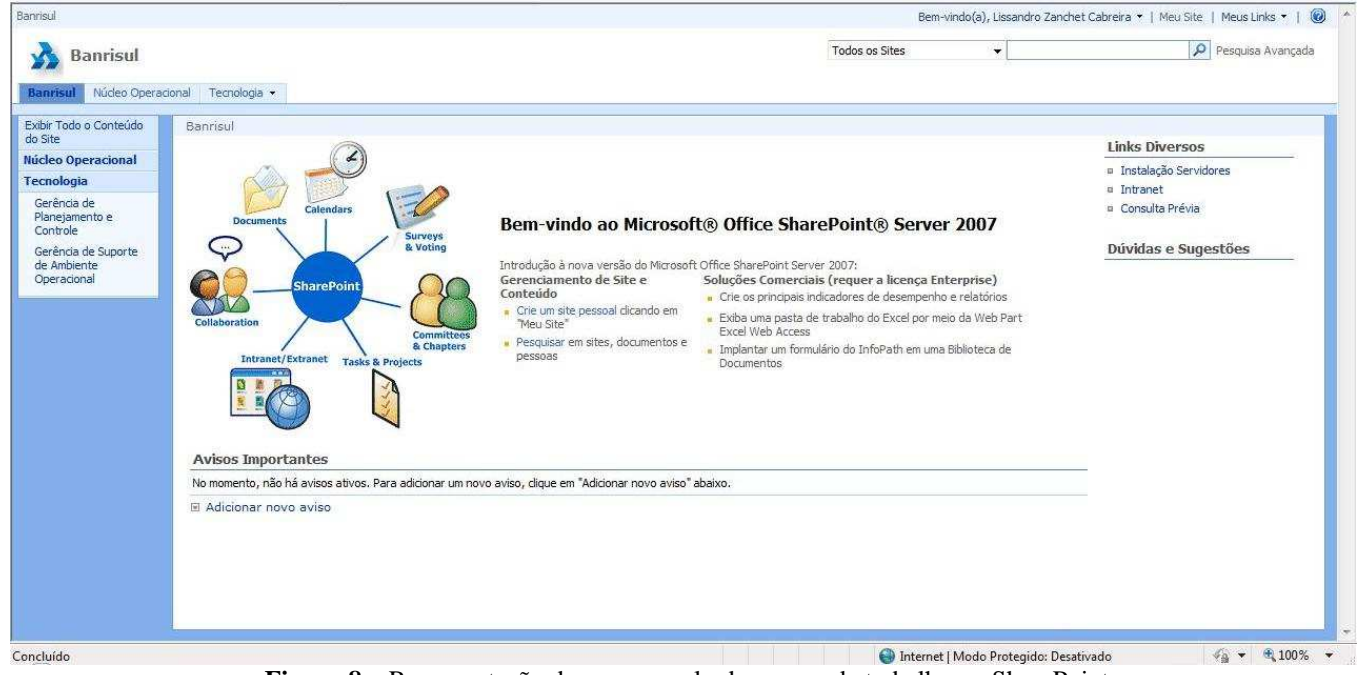

**Figura 8 –** Representação de um exemplo de espaço de trabalho no SharePoint **Fonte:** Material elaborado pelo autor

Para a construção dos espaços de trabalho são utilizadas bibliotecas e listas com modelos básicos que são customizados de acordo com as necessidades.

Bibliotecas e Listas: São blocos de construção que podem ser agregados a sites e espaços de trabalho e permitem o gerenciamento de documentos e outros tipos de informação. As bibliotecas e listas possuem uma variedade de padrões disponíveis, passíveis de customização e podem, por exemplo, integrar informações como as listas de contato criadas no Microsoft *Outlook*, bibliotecas para gerenciar formulários, imagens e documentos em geral (BATES, et al., 2007).

 Esta relação não esgota os recursos da ferramenta e serve apenas como referência para a utilização neste estudo de caso.

## 4.3 UTILIZAÇÃO ATUAL NA EMPRESA

Apesar do seu potencial e funcionalidades como ferramenta colaborativa para gerenciamento de projetos, o SharePoint não era utilizado sistematicamente com este fim na instituição onde foi feito este estudo de caso. A seguir serão apresentados os principais usos do SharePoint na empresa.

- − Repositório de Informações: O SharePoint é utilizado como um repositório de informações, em especial relacionadas com o Microsoft *Office*. São armazenados e gerenciados, principalmente, arquivos dos softwares *Word, Excel, Access, Visio* e *Project* além de imagens e documentos PDF. De acordo com a necessidade, pode ser configurado controle de versão nos documentos e alertas sobre alterações.
- − Fluxo de Trabalho: Vários processos são gerenciados utilizando o fluxo de trabalho do SharePoint. Como exemplo há a instalação de servidores físicos e virtuais, na qual o demandante primeiro estabelece o sistema operacional utilizado, após, em outra instância, há verificação e adequação de infraestrutura física para instalação (requisitos de energia elétrica, ar condicionado e espaço físico). A seguir, o fluxo vai para a configuração de conectividade e recursos de rede (SAN, LAN), seguindo então para a conexão física de cabeamento e energização. Após a conclusão destas etapas, o fluxo retorna para o demandante para a instalação dos produtos desejados. Concluídas estas etapas, o fluxo segue para a área de gerência de configurações para especificação e implantação da monitoração.
- − Base de dados: São utilizadas algumas bases de dados, mantidas na estrutura do SharePoint. Utilizando ainda como exemplo o fluxo de trabalho de instalação de servidores, após a conclusão de todas as etapas, as informações são armazenadas em uma base de dados, que pode ser pesquisada rapidamente e fornece informações para o banco de dados do gerenciamento das configurações.

## **5 METODOLOGIA**

Este capítulo está dividido em duas seções. Na primeira seção é descrita a estrutura deste estudo de caso e suas principais características. Na segunda seção são apresentadas as fontes de evidência utilizadas e seus pontos fortes e fracos (YIN, 2001).

## 5.1 ESTRUTURA DO ESTUDO DE CASO

Este estudo de caso está estruturado em oito capítulos e persegue o propósito explanatório para um conjunto de eventos e a possibilidade dessas explanações poderem ser aplicadas em outras situações (YIN, 2001).

Inicialmente é feita a definição do problema, esclarecidos os objetivos gerais e específicos do estudo, justificada a sua elaboração e delimitado o seu escopo e suas exclusões.

A seguir é feita a revisão bibliográfica do assunto gerenciamento de projetos, apresentando os seus conceitos fundamentais e o enfoque do PMI. Ainda nesta linha, são mostradas as nove áreas de conhecimento e feito um detalhamento maior sobre a área de gerenciamento das comunicações, seus processos, desafios e necessidades.

Dando sequência no trabalho, a empresa onde foi feito este estudo de caso é apresentada, é contextualizado seu histórico e é dado enfoque nas suas áreas de TI.

O próximo passo é apresentar a ferramenta Microsoft Office SharePoint Server 2007, destacando seus principais recursos e o modo como estava sendo utilizada na empresa.

Após a apresentação da presente metodologia, é apresentado o estudo sobre a implementação da ferramenta objeto deste estudo de caso para o gerenciamento das comunicações no contexto de gerenciamento de projetos. A solução do uso do site do projeto com o repositório central de documentos e as tarefas do projeto, com registros de históricos e trilha de auditoria.

Após é feita a análise dos resultados, registrado o uso pioneiro do SharePoint para gerenciamento de projetos na empresa e apresentados os benefícios e resultados verificados. Também são feitas considerações sobre a replicabilidade do uso da metodologia e da ferramenta em outros projetos.

Por fim, é feita a conclusão do estudo de caso, com a revisão das considerações iniciais, apresentação das implicações acadêmicas e gerenciais e feitas indicações para futuras pesquisas.

## 5.2 FONTES DE EVIDÊNCIA

Segundo Yin (2001) há seis fontes de evidências para um estudo de caso e é recomendado que se use mais de uma fonte para a sua validação. Neste trabalho, que persegue o propósito explanatório, são usadas três fontes de evidência:

- − Documentação: Possui como pontos fortes o fato de ser estável, permitir revisão, exata e ter ampla cobertura. Os pontos fracos de baixa capacidade de recuperação e de liberação de acesso foram minimizados com o uso do SharePoint.
- − Registros em arquivos: Possuem, em adição aos pontos fortes da Documentação, a vantagem de serem mais precisos e quantitativos. Assim como a Documentação, podem possuir relatos de visões tendenciosas.
- − Observações diretas: Apesar de consumir tempo e possuir algum grau de seletividade e de dependência da percepção do observador, tratam dos acontecimentos em tempo real e no contexto do evento.

## **6 USO DO SHAREPOINT COMO FERRAMENTA DE GERENCIAMENTO DE PROJETOS**

A questão de pesquisa deste trabalho remete a alguns princípios que fundamentam a aplicação, pois apenas o uso de um software ou plataforma não garante que os resultados esperados sejam alcançados. A solução está baseada em três pilares, essenciais para o atendimento da questão de pesquisa deste trabalho:

- − A aplicação e adaptação de conceitos e de metodologia de gerenciamento de projetos baseada no Guia do Conhecimento em Gerenciamento de Projetos (Guia PMBoK®) à realidade e aos fatores ambientais da empresa;
- − O conhecimento técnico e especializado do produto final de um projeto de infraestrutura de TI deste porte e características;
- − A utilização de ferramenta computacional colaborativa para o gerenciamento e automatização das comunicações neste contexto.

Estes pilares são, na verdade, restrições para o sucesso do empreendimento, conforme representado na figura 9 abaixo:

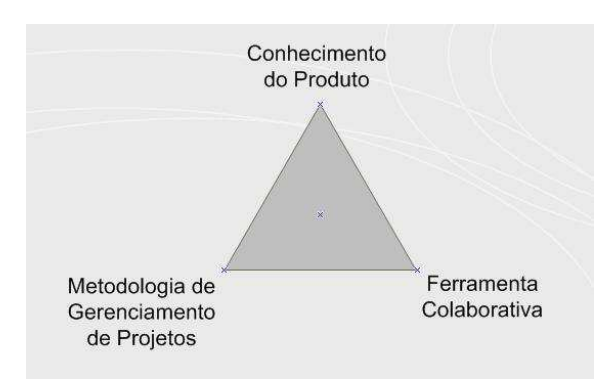

**Figura 9 –** Representação da restrição tripla para o sucesso do empreendimento **Fonte:** Material elaborado pelo autor

Considerando as restrições mencionadas, foram traçadas estratégias e definidos padrões e metodologias para o uso, de maneira pioneira na empresa, do SharePoint como ferramenta colaborativa de gerenciamento de comunicações deste projeto.

A seguir será apresentada a solução adotada, o site do projeto, assim como os principais recursos utilizados.

#### 6.1 SITE DO PROJETO

O site do projeto tem a função de ser o ponto de integração de informações, onde há o repositório central de documentos, são registrados e autorizados os participantes e partes interessadas do projeto, visualizado o cronograma e feito o acompanhamento e registro proativo das atividades do projeto.

Por conter informações sensíveis, que não podem ser divulgadas neste estudo de caso, o site do projeto real foi substituído por uma versão exemplo, com estrutura semelhante, para ilustração neste trabalho. Abaixo pode ser vista a representação do site de projeto.

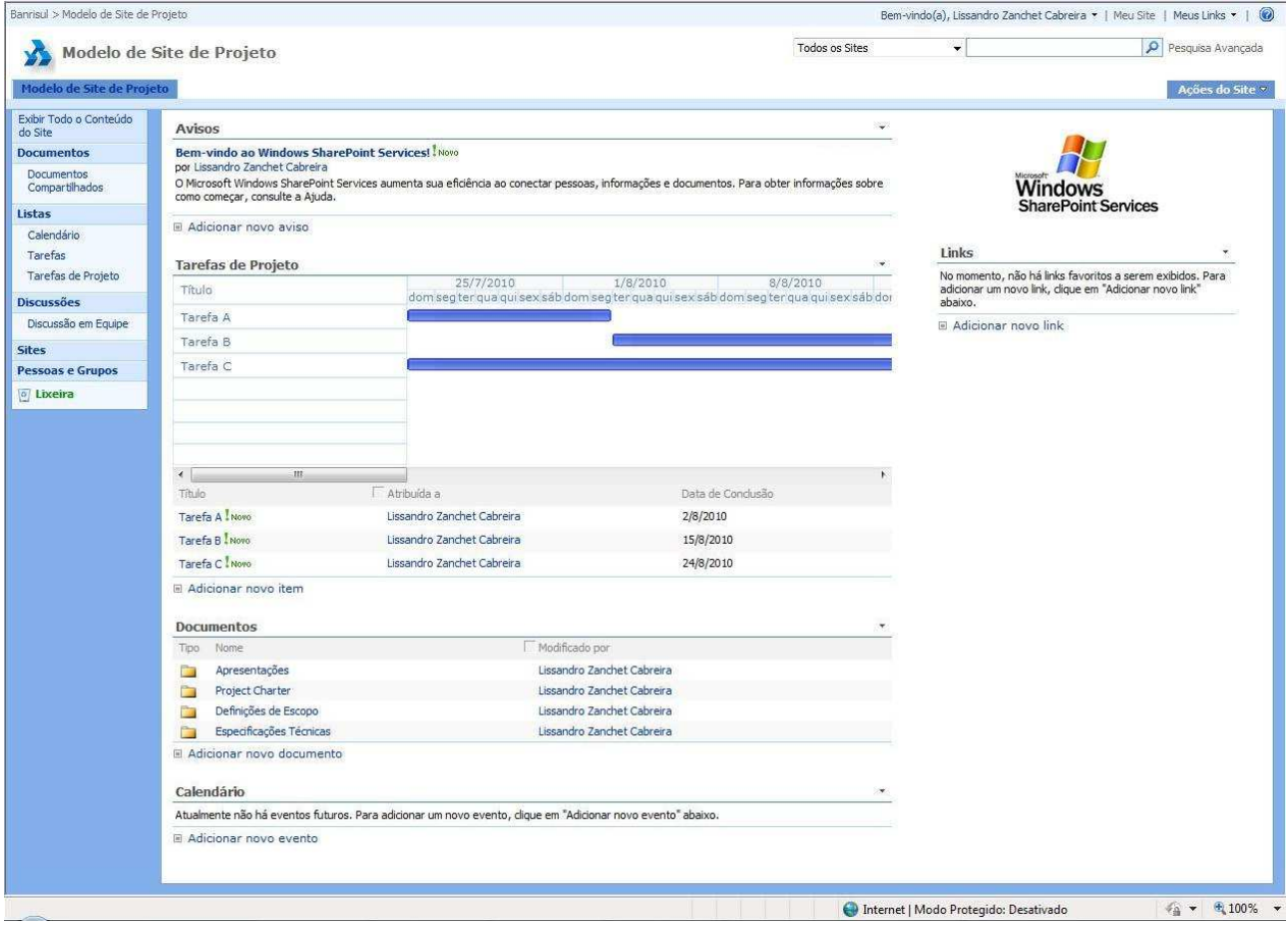

**Figura 10 –** Modelo de Site de Projeto **Fonte:** Material elaborado pelo autor

Na figura 10 é possível identificar, na parte superior, a área relativa aos **Avisos**. Estes avisos podem contem data de expiração, de modo que após esta data, serão automaticamente removidos da exibição principal do site de projeto, porém permanecerão arquivados. Também se verifica a facilidade para adicionar novo aviso, com o link com a inscrição "Adicionar novo aviso" logo abaixo.

Na parte central do site está a área **Tarefas de Projeto**, onde é possível visualizar o cronograma através da representação de um gráfico de Gantt, comumente utilizado para representação visual de andamento de atividades em função do tempo. A área de tarefas do projeto será apresentada com maiores detalhes na continuidade do trabalho.

Abaixo das tarefas do projeto encontra-se a área **Documentos** onde são armazenados todos os documentos relacionados ao projeto. Essa área será descrita a seguir neste estudo de caso.

Na parte inferior do site está o **Calendário** no qual são registrados os eventos futuros e agendas de reunião. Uma grande vantagem desta área de calendário é a sincronização dos compromissos e reuniões com o Microsoft *Outlook* e o *Exchange Server* corporativo, unificando a agenda do projeto em um ponto central, de fácil visualização.

Na lateral direita do site há, além do local no qual pode ser colocado o logotipo ou símbolo do projeto, uma área para os **Links** para outros sites relacionados, sejam internos ou externos. Na lateral esquerda há a coluna de acesso rápido, onde é possível acessar rapidamente documentos, listas, tarefas, sites, pessoas e grupos áreas específicas ou exibir todo o conteúdo do site.

Destaca-se que uma das grandes facilidades implementadas no SharePoint é a ferramenta de pesquisa, localizada na parte superior direita de todos os sites do SharePoint. Com a ferramenta de pesquisa é possível rapidamente localizar informações, documentos e até mesmo pessoas, pelo seu nome ou pela suas qualificações e interesses (mesmo sem saber o seu nome). Isto permite cruzamento de informações e a identificação de potenciais participantes da equipe de projeto dentro da empresa.

O site do projeto é o canal de comunicação principal do projeto: nele estão todos os documentos relacionados, a estrutura analítica do projeto, o registro e acompanhamento das tarefas derivadas, o histórico de alterações, avisos, compromissos, links, enfim toda a base de informações para subsídio. A centralização destas informações e disponibilização em uma plataforma *web* permite que, mesmo com a inclusão ou exclusão de participantes na equipe de projeto, seja mantido o alinhamento de informações, objetivos e o conhecimento documentado.

O uso do site como ferramenta de comunicação e como plataforma compartilhada minimiza os impactos de ocorrência de interfaces negligenciadas (áreas nas quais não há, mas deveria haver comunicação) e maximiza a ocorrência de interfaces não identificadas (áreas em que há comunicação, embora não fosse previsto) (SOSA, et al., 2007).

No site do projeto há um sistema de notificação automático, configurado e customizado para que, quando forem atribuídas tarefas, carregados documentos ou feita alteração em algum item específico ou componente do site, seja enviado, por e-mail, um alerta sobre essa ação.

A seguir serão apresentadas as áreas referentes ao repositório de documentos e às tarefas de projeto.

#### **6.1.1 Repositório de Documentos**

A utilização de um repositório central de documentos permite a gestão eficaz e centralizada das informações. Deste modo é possível manter a consistência, a atualização e o controle de versão dos documentos evitando o gasto desnecessário de tempo e retrabalho, pois os participantes do projeto não trabalharão em bases diferentes ou desatualizadas de informações. A utilização do SharePoint disponibiliza as informações via site do projeto, de modo que possam ser acessadas de locais distintos, inclusive geograficamente distantes, além de permitir a rápida busca na base de dados.

O uso de um repositório central também permite que seja mantida a visibilidade e disponibilizados materiais para as partes interessadas do projeto, em especial patrocinadores, gerentes funcionais, investidores e membros da equipe, para revisão, acompanhamento do status do projeto e de indicadores de desempenho.

Uma ferramenta implementada para manter a consistência da documentação foi o controle de versões e o alerta automático de alteração nos documentos. Deste modo, se houver alterações na documentação é emitido um alerta por e-mail para o gerente do projeto e para as partes interessadas que foram incluídas nesta configuração.

Para um controle efetivo dos documentos armazenados, é necessário que o gerente de projeto estabeleça o método de arquivamento, com a criação de pastas específicas e nomenclatura para o versionamento. Na figura 11 abaixo é mostrado o detalhe de um exemplo

de repositório de documentos, com a estrutura de pastas, a data da última modificação e o usuário que fez a modificação. A visualização das informações desta área podem ser alteradas e configuradas de acordo com os níveis de permissão de cada usuário.

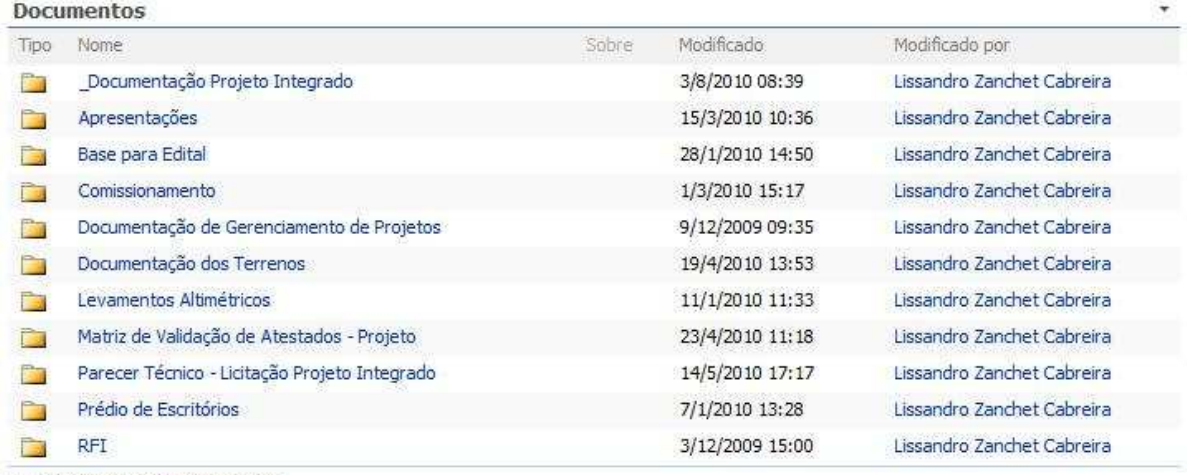

■ Adicionar novo documento

**Figura 11 –** Detalhe de um exemplo de repositório de documentos **Fonte:** Material elaborado pelo autor

## **6.1.2 Tarefas do projeto**

A área de tarefas do projeto é caracterizada pela presença do cronograma representado em um gráfico de Gantt. Esta representação é frequentemente utilizada no ambiente de projetos e mostra graficamente informações relacionadas ao cronograma.

O gráfico de Gantt é representado tipicamente em uma estrutura na qual as atividades do cronograma ou os componentes da estrutura analítica do projeto são listados verticalmente do lado esquerdo, as datas são mostradas horizontalmente na parte superior e as durações e o progresso das atividades são exibidos como barras horizontais posicionadas de acordo com as datas (PMI, 2008).

A utilização do gráfico de Gantt exibe a duração projetada da tarefa com uma barra horizontal e permite o acompanhamento do progresso da execução real em função da execução projetada pela simples sobreposição de outra barra (com cor diferente) para esta mesma tarefa. Apesar de não mostrar as dependências entre as tarefas, permite visualizar, de forma imediata, a sobreposição entre tarefas do projeto (DINSMORE, 2007).

Um ponto em que pode ocorrer melhora é a associação da atribuição de tarefas ao uso dos recursos, de modo a evitar sobrecarga ou ociosidade de trabalho em participantes do projeto.

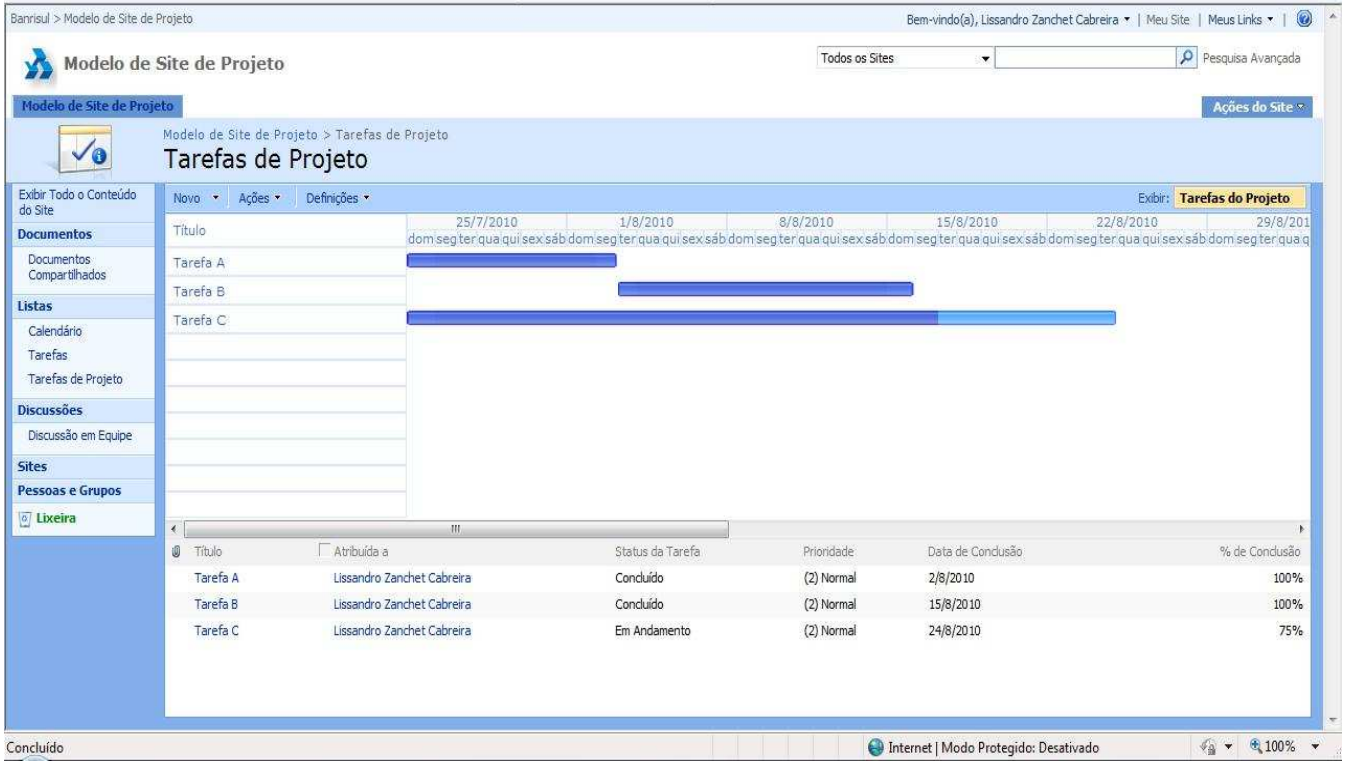

Na figura 12 pode ser visto um gráfico de Gantt em um exemplo de site do projeto.

**Figura 12 –** Detalhe de um gráfico de Gantt em um exemplo de site do projeto **Fonte:** Material elaborado pelo autor

As tarefas são definidas a partir dos pacotes de trabalho da estrutura analítica de projeto (EAP) e atribuídas a pessoas ou grupos pelo site do projeto, de modo a garantir que as informações e solicitações desejadas cheguem, no prazo correto, às pessoas certas automaticamente. Esta é uma necessidade associada ao processo de distribuição das informações, presente no grupo de processos de execução, que envolve a sua disponibilização às partes interessadas conforme planejado.

Para o atendimento dessa necessidade foi customizado um modelo para as novas tarefas de projeto, com campos específicos e que pode ser visto na figura 13.

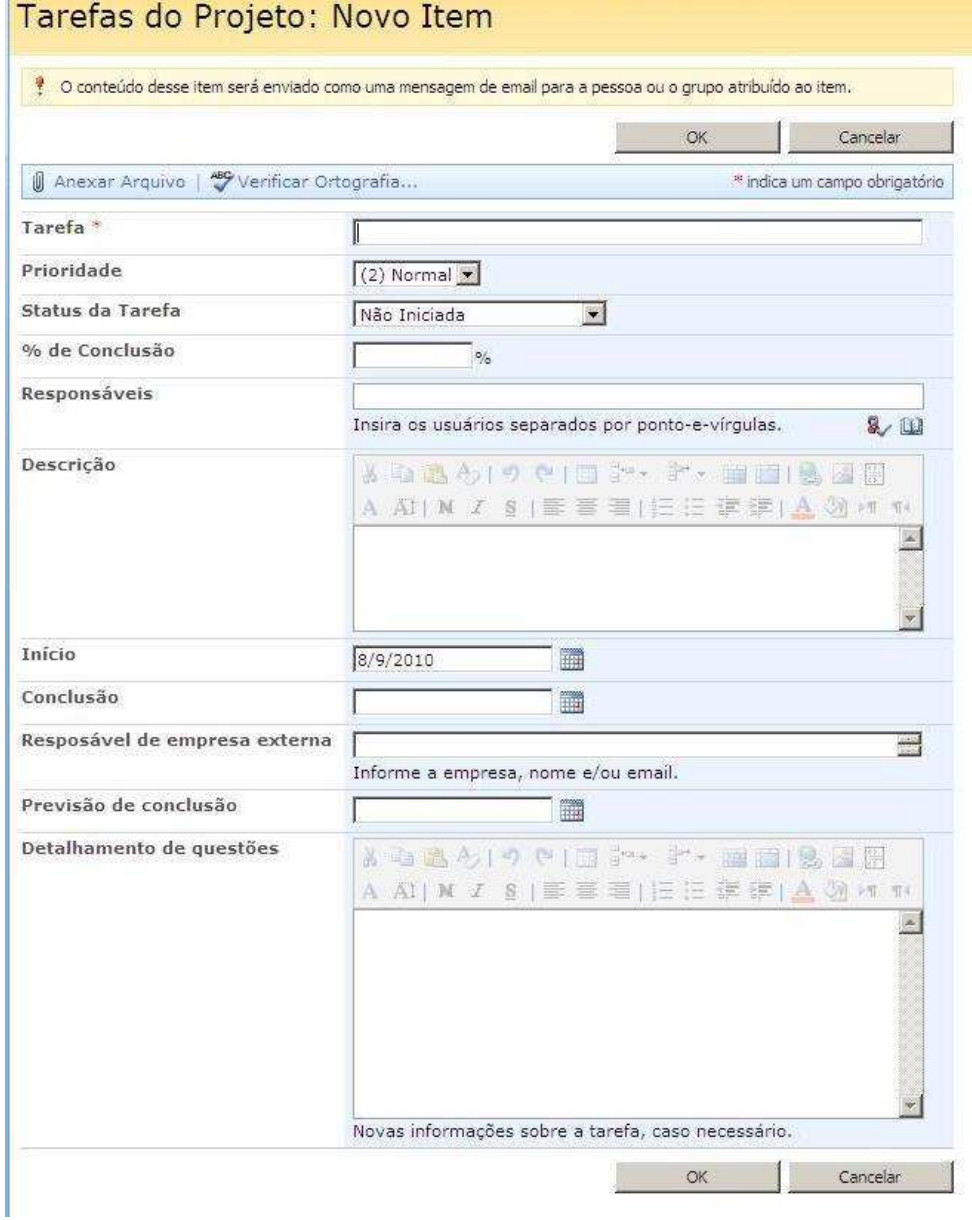

**Figura 13 –** Modelo para novas tarefas de projeto **Fonte:** Material elaborado pelo autor

A nova tarefa será enviada por e-mail para a pessoa ou grupo a quem foi atribuída a atividade, por meio de uma integração com o Microsoft *Exchange Server* e há diversos campos para preenchimento. O campo **Descrição** é preenchido com a descrição da tarefa, baseada no pacote de trabalho da EAP e no campo **Detalhamento de questões** é descrito o histórico das atividades relacionadas com a tarefa. Na figura 14 pode ser visto um modelo preenchido de nova tarefa.

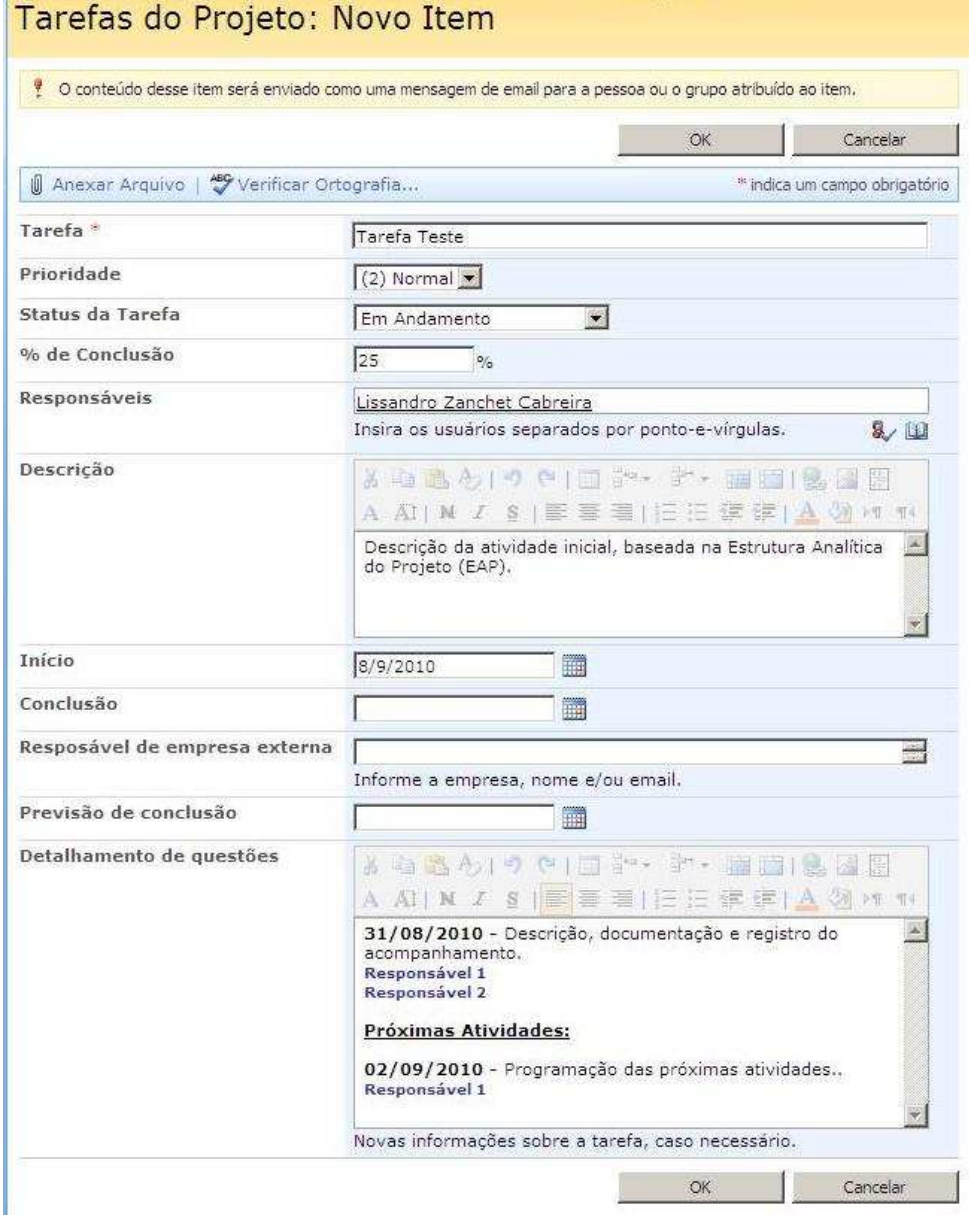

**Figura 14 –** Modelo preenchido de tarefa de projeto **Fonte:** Material elaborado pelo autor

Foi definida a metodologia para o preenchimento do campo **Detalhamento de questões** de modo que a data fica sempre evidenciada em negrito, seguida pela documentação e registro da etapa em fonte regular e, abaixo, são relacionados os responsáveis por esta etapa dentro da tarefa. Sempre no final do registro, nos mesmos moldes, há a previsão das próximas atividades, dando sequência e dinâmica ao planejamento e evitando apenas o registro reativo de atividades e etapas. Esta metodologia de preenchimento do detalhamento de questões não é um recurso automático e foi desenvolvida pelo autor para possibilitar, no histórico de versões, a auditoria e o acompanhamento da evolução do projeto.

Na figura 15 pode ser visto um exemplo de atribuição de tarefa enviado pelo SharePoint para o responsável por e-mail.

| De:<br>Para:              | Novo Data Center [sharepoint@nshp]<br>Lissandro Cabreira                                    |
|---------------------------|---------------------------------------------------------------------------------------------|
| Assunto:                  | Tarefas do Projeto - Tarefa Teste foi atribuido a você                                      |
|                           |                                                                                             |
| Novo Data Center          |                                                                                             |
|                           | Tarefa Teste foi atribuído a você                                                           |
|                           | Modificar minhas definições de alerta   Exibição Tarefa Teste   Exibição Tarefas do Projeto |
| Tarefa:                   | Tarefa Teste                                                                                |
| Responsáveis:             | Lissandro Zanchet Cabreira                                                                  |
| Previsão de conclusão:    | 31/8/2010                                                                                   |
| Status da Tarefa:         | Em Andamento                                                                                |
| Inicio:                   | 1/8/2010                                                                                    |
| % de Conclusão:           | 25%                                                                                         |
| Descrição:                | Descrição da atividade inicial, baseada na Estrutura Analítica do Projeto (EAP).            |
| Detalhamento de questões: | 31/08/2010 - Descrição, documentação e registro do acompanhamento.                          |
|                           | Responsável 1<br>Responsável 2                                                              |
|                           | Próximas Atividades:                                                                        |
|                           | 02/09/2010 - Programação das próximas atividades<br>Responsável 1                           |
| Conclusão:                | 31/8/2010                                                                                   |
| Prioridade:               | (2) Normal                                                                                  |

**Figura 15 –** Exemplo de atribuição de tarefa enviado pelo SharePoint para o responsável **Fonte:** Material elaborado pelo autor

Na estrutura de tarefas de projeto também foram implementados o alerta de alterações e o controle de versão. Deste modo, há o registro histórico do status do projeto durante o tempo e o gerente de projeto pode configurar para que o patrocinador ou outra parte interessada receba as atualizações automaticamente, contribuindo significativamente para os processos Distribuir Informações e Reportar o Desempenho do guia PMBoK®.

Na figura 16 pode ser visto o cabeçalho de um e-mail enviado automaticamente pelo sistema como alerta de alteração ou complementação de informações em uma tarefa.

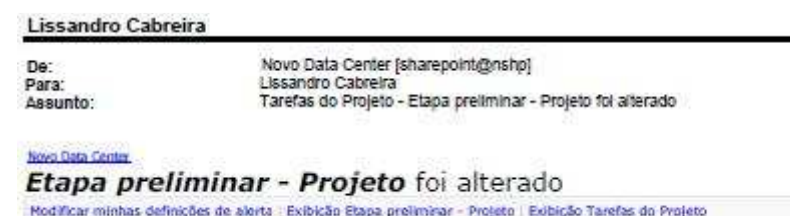

**Figura 16 –** Cabeçalho de e-mail enviado automaticamente pelo sistema como alerta de alteração **Fonte:** Material elaborado pelo autor

O registro de etapas em uma tarefa exige metodologia e disciplina para a manutenção do sistema atualizado, porém fornece valiosa trilha de auditoria e governança para o projeto, em especial importantes para uma empresa pública como a que está sendo feito o estudo de caso. O gerenciamento de registros consiste no processo de coleta, gerenciamento, armazenamento e, eventualmente, exclusão de registros da corporação de maneira consistente e uniforme com base nas políticas da organização (SILVA, 2008).

Dependendo do desenrolar e da complexidade do pacote de trabalho da tarefa, muitas versões têm de ser armazenadas para a transparência total do processo, conforme pode ser visto na figura 17, onde é possível ver que a tarefa está na versão 48 e ainda não foi finalizada. Como esta é uma tarefa do projeto real, as informações sensíveis foram propositalmente escondidas.

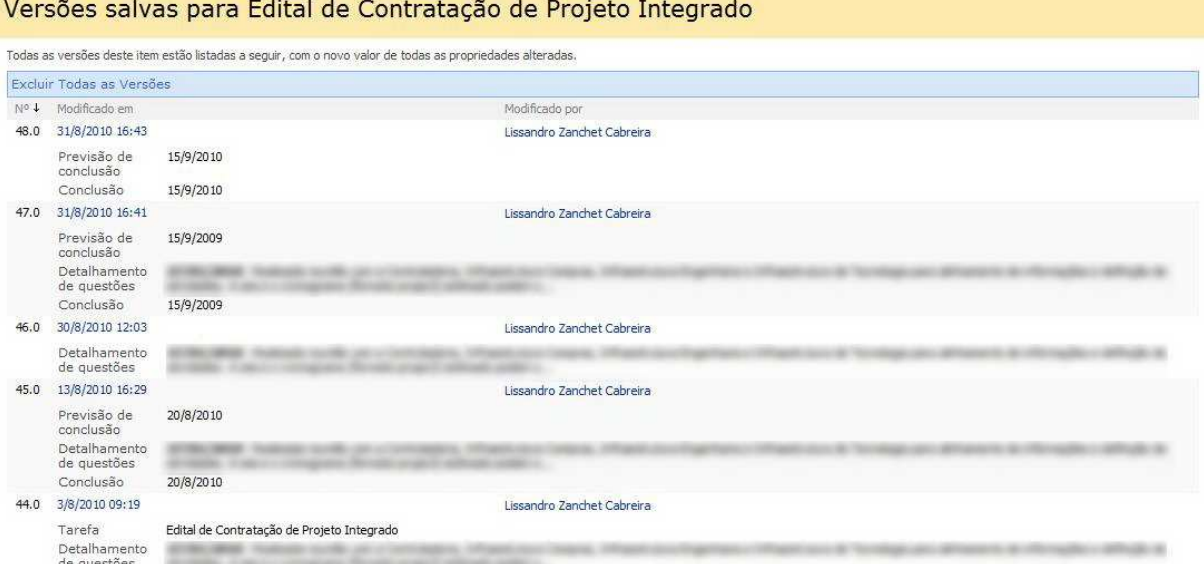

**Figura 17 –** Histórico de alterações de uma tarefa **Fonte:** Material elaborado pelo autor

A seguir será apresentada a análise dos resultados, assim como os benefícios identificados, os resultados verificados e considerações sobre a replicabilidade da metodologia e da ferramenta para outros projetos.

## **7 ANÁLISE DOS RESULTADOS**

O projeto no qual foi feito este estudo de caso ainda está em andamento, porém já foi possível a verificação de resultados e identificação de alguns benefícios.

## 7.1 USO PIONEIRO DO SHAREPOINT PARA GP NA EMPRESA

Este projeto foi o primeiro a utilizar o SharePoint como ferramenta colaborativa e para gerenciamento das comunicações em gerenciamento de projetos na empresa. Foram observados diversos benefícios na sua utilização, tais como os expostos a seguir, e gerado um conhecimento organizacional que permitirá a sua reutilização, em conjunto com a metodologia, em outros projetos da empresa.

## 7.2 BENEFÍCIOS IDENTIFICADOS

Abaixo estão alguns benefícios identificados com a utilização do SharePoint como ferramenta de gerenciamento das comunicações:

- − A utilização de um site do projeto com o recurso de armazenamento central de informações, materiais e correspondências, em conjunto com o uso de metodologia para arquivamento e registro das informações reduziu o tempo para a busca de informações e manteve a organização da documentação.
- − Foi mantida a consistência dos arquivos armazenados e proporcionada a mesma base atualizada de informações para os participantes do projeto trabalhar.
- − O ponto central de referência permitiu a rápida ambientação de novos participantes adicionados ao projeto em execução. De modo análogo, os participantes que deixaram o projeto não levaram todas as informações / conhecimento para fora do projeto.
- − Foi proporcionada e mantida a visibilidade do projeto para patrocinadores, gerentes funcionais, superintendentes, diretores e demais partes interessadas para o acompanhamento do desenvolvimento do projeto e de seu status. Essa visibilidade

também reduziu o tempo utilizado pelo gerente de projeto na realização de relatórios e métricas para patrocinadores, gerentes e etc.

- − Foi mantido o alinhamento de informações do projeto e o uso de notificações e alertas automáticos de alteração manteve o escopo definido e evitou retrabalhos baseados em um escopo desatualizado.
- − O sistema de avisos na página inicial do site adicionou um canal eficiente de comunicação entre a equipe do projeto.
- − Manteve-se o uso das ferramentas de produtividade existentes (Microsoft *Office*) e a integração com o SharePoint permitiu que as propriedades e comentários feitos no documento original fossem exibidos no site do projeto.
- − Foi mantido o controle e segurança de informações sensíveis do projeto, mesmo com o armazenamento central, com a adequação dos níveis de permissão dos usuários do site.

Os benefícios relacionados são os que se destacaram e não esgotam todas as possibilidades e oportunidades proporcionadas pelo uso da ferramenta.

#### 7.3 RESULTADOS VERIFICADOS

Como ressaltado na justificativa deste trabalho, é cada vez mais importante que sejam implementados processos e ferramentas que garantam a transparência e a governança corporativa na empresa e, consequentemente nos projetos realizados nela.

A metodologia de registro de informações e acompanhamento de atividades, com datas, detalhamentos e responsáveis, armazenadas na área de tarefas do projeto disponibilizou informações essenciais para garantia da governança e para a fundamentação da defesa da instituição financeira onde foi realizado este trabalho em recursos, mandados de segurança, apelações judiciais e representações administrativas relativas ao processo licitatório.

Todo o processo está documentado no site do projeto, com todas as informações e a trilha de auditoria permitindo que, mesmo que ocorra a mudança do gerente ou da equipe do projeto, não sejam perdidos ou esquecidos os conhecimentos e fatos. A base de dados da ferramenta é garantida pelos processos internos do banco, que asseguram o atendimento dos acordos de nível de serviço, com garantia de alta disponibilidade utilizando recursos como virtualização, replicação síncrona de storage além dos sistemas de backup.

A governança do projeto, a aplicação de metodologia e a visibilidade para o patrocinador e superiores hierarquicamente na organização proporcionaram maiores graus de confiança e reconhecimento do gerente do projeto.

Um dos resultados que também pode ser verificado é a criação e documentação de ativos organizacionais e lições aprendidas que servirão como entradas de processos de outros projetos.

#### 7.4 REPLICABILIDADE DA METODOLOGIA E DA FERRAMENTA

A aplicação da metodologia de gerenciamento de projetos baseada nas boas práticas e no guia PMBoK® já deixou de ser uma característica diferenciadora, tornando-se praticamente obrigatória, sobretudo em projetos de Tecnologia da Informação. O uso da Tecnologia da Informação está vinculado ao desempenho empresarial, sendo o gerenciamento de projetos de TI um dos principais propulsores na estrutura de benefícios que a TI pode trazer ao negócio (ALBERTIN, et al., 2008).

O PMI vai mais além e afirma que as organizações, em todos os lugares, adotarão, valorizarão e utilizarão gerenciamento de projetos e atribuirão seu sucesso a isso (PMI, 2010). Entretanto, para a aplicação eficiente da metodologia é necessário educar e atualizar as equipes de projeto constantemente com as melhores práticas de gerenciamento de projeto e ter uma abordagem incremental para contínua melhora do processo.

O SharePoint deve ser apresentado para gestores de novos projetos como ferramenta colaborativa e de gerenciamento das comunicações, pois esse uso é desconhecido da maioria deles. O contato inicial facilita a utilização, pois os gestores poderão verificar a simplicidade da ferramenta e a facilidade de navegação (OCHI, et al., 2008).

A fácil customização, a possibilidade criação de modelos e estruturas de conteúdos, a facilidade do uso e curto tempo necessário para criação de novas páginas são alguns indícios que a ferramenta poderá e deverá ser utilizada em novos projetos. Destacam-se ainda como fatores positivo a flexibilidade, escalabilidade, segurança, autonomia e a progressiva

diminuição dos custos de construção de sites, de acordo com o aprendizado e os modelos e estruturas criados.

É importante ressaltar que há muitos outros ótimos produtos que podem ser usados como ferramentas para gerenciamento de projetos. No próprio Banrisul, na UDS, que já possui maior maturidade em gerenciamento de projetos e tem o foco exclusivo de desenvolvimento de software, se utiliza regularmente o Rational Portfolio Manager, da IBM.

Há, entre os diversos produtos reconhecidos no mercado e cheios de características, o Microsoft Project Server, o CA Clarity, o Oracle Primavera e até produtos de qualidade open source e baseados na web, como o Google Apps e o Basecamp. O desafio de executar complexos conjuntos de ferramentas de gerenciamento de projeto empresariais é que há a premissa que a empresa já possua um maduro ambiente de gerenciamento de projetos e por projetos com a existência de um *Project Management Office* (PMO). A justificativa dessa premissa é que estas ferramentas são personalizadas para adaptarem-se aos processos atuais da empresa e não são facilmente customizáveis depois de implantadas (SY, 2009).

Os produtos open source, gratuitos e baseados na web podem atender as necessidades, entretanto a falta de integração com as ferramentas de produtividades existentes pode dificultar sua aceitação e provocar retrabalho, pois pode ser necessário que o mesmo conjunto de informações tenha de ser inserido em diversos locais diferentes. Em um ambiente no qual não há um processo de gerenciamento de projeto estabelecido e se utilize o Microsoft Word, Excel, Outlook e o Microsoft Project como ferramentas de produtividade e para gerenciamento de projetos, usar o SharePoint é a solução mais natural e adequada (SY, 2009), (BATES, et al., 2007).

A seguir serão apresentadas as conclusões deste estudo de caso, assim como as considerações iniciais, implicações acadêmicas e gerenciais e também indicações para futuras pesquisas.

## 8.1 CONSIDERAÇÕES INICIAIS

A aplicação de uma metodologia de Gerenciamento de Projetos baseada no Guia do Conhecimento em Gerenciamento de Projetos (Guia PMBoK® - *Project Management Body of Knowledge),* produzido pelo *Project Management Institute (PMI)* tem se tornado cada vez mais comum, tornando-se praticamente compulsória, sobretudo nas áreas de Tecnologia da Informação. O guia divide as práticas de gerenciamento de projetos em 42 processos distribuídos em 9 áreas de conhecimento. O gerenciamento das comunicações é uma dessas áreas e tem um papel fundamental no gerenciamento de projetos.

No gerenciamento de projetos a capacidade de comunicação é uma competência essencial e os gerentes de projeto precisam desenvolver boas habilidades, aplicar os processos recomendados e utilizar ferramentas para mantê-la sob controle (DINSMORE, 2007).

Conforme demonstrado neste estudo de caso, o uso do Microsoft Office SharePoint Server 2007 como ferramenta colaborativa de gerenciamento de comunicações contribui para o gerenciamento de projetos de infraestrutura de TI, inclusive já tendo sida utilizada a sua base de informações para a auditoria do projeto em questão. O uso de uma ferramenta para auxiliar o gerenciamento das comunicações, permitir um repositório central de documentos e possibilitar colaboração é um fator diferencial e um promotor do sucesso do gerenciamento de projetos na empresa.

Entretanto é preciso esclarecer que apenas o uso de um software ou plataforma não garante que os resultados esperados sejam alcançados, sendo necessária a associação de pelo menos mais dois fatores: a aplicação e adaptação de conceitos e de metodologia de gerenciamento de projetos à realidade e aos fatores ambientais da empresa e o conhecimento técnico e especializado de projetos de infraestrutura de TI.

## 8.2 IMPLICAÇÕES ACADÊMICAS

Quando se fala em gerenciamento de projetos, naturalmente é feita a associação imediata à restrição tripla e às áreas de conhecimento de custo, tempo e escopo. O estudo da aplicação de uma ferramenta computacional para o gerenciamento das comunicações no ambiente de gerenciamento de projetos possibilitou a percepção da atualidade deste assunto e o foco mais específico em uma das áreas de conhecimento na qual usualmente não é dado o destaque necessário.

Este estudo se propôs, de certa forma, a associar uma vez mais os fatores fundamentais de um MBA em Administração de Tecnologia da Informação que são: Tecnologia, Gestão e Pessoas.

### 8.3 IMPLICAÇÕES GERENCIAIS

Este projeto foi pioneiro na empresa ao utilizar o SharePoint como ferramenta colaborativa e para gerenciamento das comunicações em gerenciamento de projetos, com resultados claramente positivos. Apesar de não ser pioneira na empresa, a utilização de uma metodologia de gerenciamento de projetos para infraestrutura de TI também traz claramente resultados positivos.

Este estudo proporcionou um maior entendimento dos benefícios da utilização de metodologia de gerenciamento de projetos de TI associada ao uso de ferramenta colaborativa e de gerenciamento das comunicações, destacando a sua aderência às exigências de governança corporativa e poderá auxiliar a administração na tomada de decisão de reutilização em outros projetos da empresa.

## 8.4 INDICAÇÕES PARA FUTURAS PESQUISAS

Como indicação de futuras pesquisas, baseadas neste estudo de caso está o estudo da implantação de um Escritório de Gerenciamento de Projetos, mais conhecidos como *Project*  *Management Office* (PMO). Este escritório teria a função de centralizar as melhores práticas de gerenciamento de projetos na empresa e também funcionar como uma fonte de suporte e de esclarecimento de dúvidas e problemas para os gestores de projetos.

O planejamento, as fases de implantação, as ferramentas e técnicas utilizadas além dos resultados e benefícios alcançados são uma fonte rica de trabalhos futuros.

## **REFERÊNCIAS**

**ABNT. 2000.** NBR ISO 10006. *Gestão da qualidade - Diretrizes para a Qualidade no Gerenciamento de Projetos.* s.l. : Associação Brasileira de Normas Técnicas, Dezembro de 2000.

**ALBERTIN, Alberto Luiz e ALBERTIN, Rosa Maria de Moura. 2008.** SciELO. *Revista de Administração Contemporânea - Tecnologia de Informação e desempenho empresarial no*  gerenciamento de seus projetos: um estudo de caso de uma indústria. [Online] Julho de 2008. [Citado em: 12 de Agosto de 2010.]

http://www.scielo.br/scielo.php?script=sci\_arttext&pid=S1415-65552008000300002&lang=pt.

**BANRISUL S. A. 2010.** Portal Internet Banrisul - Perfil. [Online] 2010. [Citado em: 20 de Junho de 2010.] http://www.banrisul.com.br/bob/link/BOBW90HW\_template.asp?secao\_id=22.

**BANRISUL S.A. 2010.** Banrisul - Relação com Investidores. [Online] 2010. [Citado em: 20 de Agosto de 2010.] http://www.banrisul.com.br/ri/?secao\_id=1409.

**—. 2009.** Intranet Banrisul - Informações Institucionais. [Online] 2009. [Citado em: 19 de Junho de 2010.] http://intranet.banrisul/.

**BATES, Seth e SMITH, Tony. 2007.** *SharePoint 2007 - Guia Prático.* Rio de Janeiro : Alta Books, 2007.

**BRASIL. 1993.** Lei das Licitações. Brasília : Diário Oficial da União, 21 de Junho de 1993.

**DINSMORE, Paul Campbell. 2007.** *Como se tornar um profissional em Gerenciamento de Projetos.* Rio de Janeiro : Qualitymark, 2007.

**GARTNER. 2009.** Magic Quadrant for IT Project and Portfolio Management. *Magic Quadrant.* 2 de Junho de 2009.

**HOLANDA, Aurélio Buarque de. 2004.** *Miniaurélio - Dicionário Eletrônico - Versão 5.12.*  2004.

**IBGC. 2010.** Instituto Brasileiro de Governança Corporativa - Origem da Boa Governança. [Online] 2010. [Citado em: 25 de Agosto de 2010.] http://www.ibgc.org.br/Secao.aspx?CodSecao=18.

**KERZNER, Harold. 2004.** *Gestão de Projetos - As Melhores Práticas - 2.ª Edição.* São Paulo : ARTMED Editora S.A., 2004.

**MICROSOFT. 2007.** *Ajuda do Microsofi Office Sharepoint Server 2007.* 2007. **—. 2009.** Microsoft Office Sharepoint Server - Connecting People, Process and Information. [Online] Fevereiro de 2009. [Citado em: 20 de Julho de 2010.] http://sharepoint2007.microsoft.com/Pages/Default.aspx.

**—. 2006.** Windows SharePoint Services 3.0 Datasheet. [Online] 2006. [Citado em: 15 de Agosto de 2010.] http://technet.microsoft.com/pt-br/windowsserver/sharepoint/bb400752(enus).aspx.

**MULCAHY, Rita. 2009.** *PMP Exam Prep, Sixth Edition: Rita's Course in a Book for Passing the PMP Exam.* s.l. : RMC Publications, Inc., 2009.

**NONAKA, Inujiro e TAKEUCHI, Hirotaka. 1997.** *Criação de Conhecimento na Empresa.*  São Paulo : Campus, 1997.

**OCHI, Thomas Rafael Hori, DELAMARO, Maurício César e ROCHA, Henrique Martins. 2008.** *Implantação de um Escritório de Gerenciamento de Projetos numa Emissora de Televisão.* Rio de Janeiro : s.n., 2008.

**OKANO, Marcelo. 2007.** Revista TI. [Online] 9 de Agosto de 2007. [Citado em: 02 de Agosto de 2010.] http://www.timaster.com.br/revista/artigos/main\_artigo.asp?codigo=1290.

**PMI. 2010.** Project Management Institute: Who We Are and What We Do. [Online] 2010. [Citado em: 02 de Agosto de 2010.] http://www.pmi.org/AboutUs/Pages/FactSheet.aspx.

**—. 2008.** *Um Guia do Conhecimento em Gerenciamento de Projetos (Guia PMBoK®) - Quarta Edição.* Atlanta : Project Management Institute, Inc., 2008.

**ROSSENTI, Adroaldo e MORALES, Aran Brey. 2007.** O papel da tecnologia da informação na gestão do conhecimento. *SciELO.* [Online] 2007. [Citado em: 01 de Agosto de 2010.] http://www.scielo.br/scielo.php?script=sci\_arttext&pid=S0100- 19652007000100009&lang=pt.

**SILVA, Ulisses Rei da. 2008.** *Inovações organizacionais & tecnológicas – Uma visão do Office SharePoint Server 2007.* 2008.

**SOSA, Manuel E., EPPINGER, Steven D. e ROWLES, Craig M. 2007.** *Seus engenheiros estão se comunicando como deveriam?* 2007. pp. 87-93.

**SOTILLE, Mauro Afonso. 2006.** *Gerenciamento de Projetos no Ambiente de TI - 1º Congresso Brasileiro de Gerenciamento de Projetos.* Forianópolis : s.n., 2006.

**SY, Dux Raymond. 2009.** *SharePoint for Project Management.* Sebastapol, CA : O´Reilly Media, Inc., 2009.

**VARGAS, Ricardo Viana. 2005.** *Gerenciamento de Projetos: Estabelecendo Diferenciais Competitivos.* Rio de Janeiro : Brasport, 2005.

**WEBB, Jeff. 2007.** *Essential SharePoint 2007, Second Edition.* Sebastapol, CA : O'Reilly Media, Inc., 2007.

**YIN, Robert K. 2001.** *Estudo de Caso: Planejamento e Métodos.* São Paulo : Bookman, 2001.